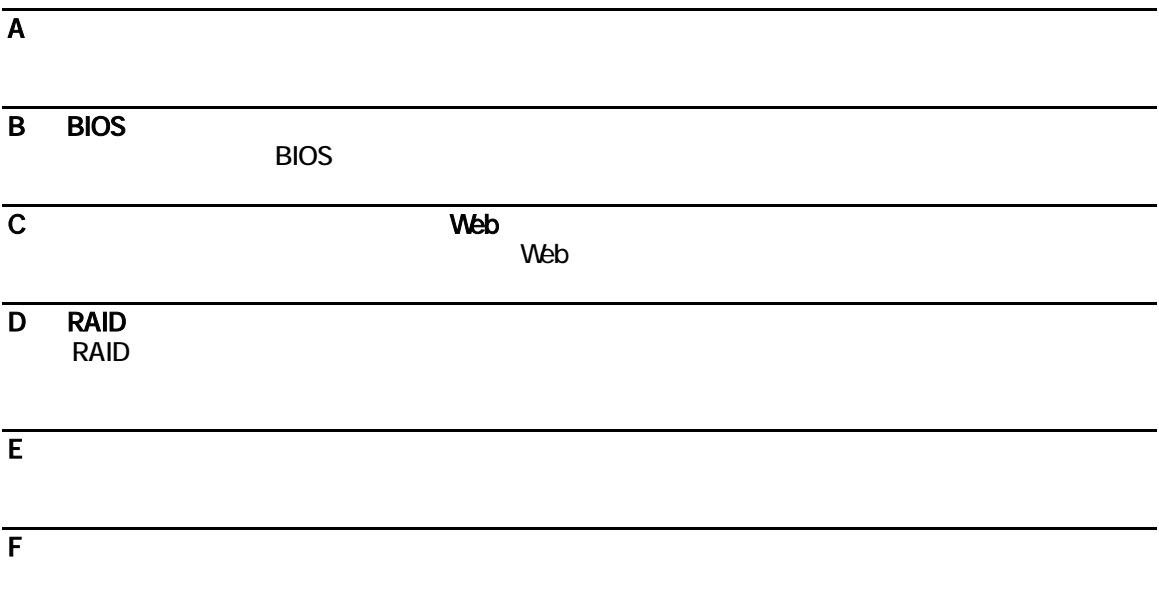

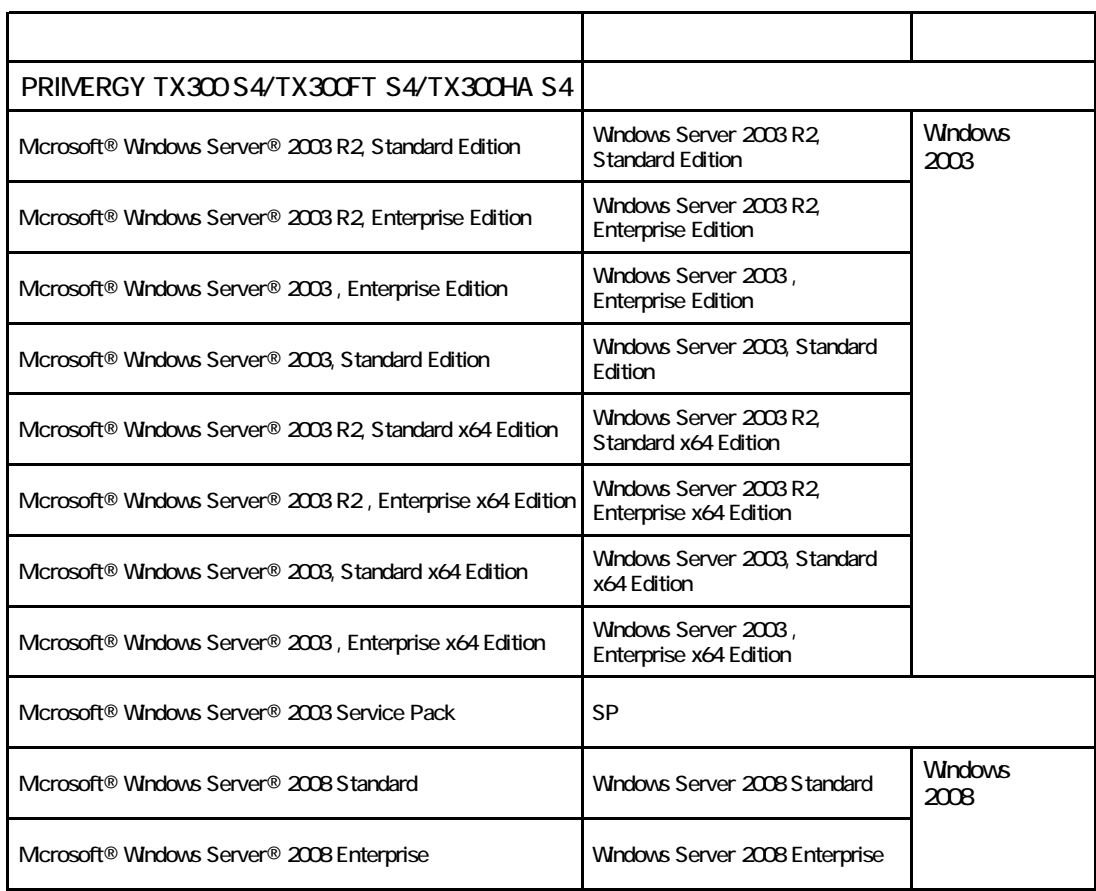

Microsoft Windows Windows Server Microsoft Corporation

インデル<br>The Corporation または

Copyright FUJITSU LIMITED 2008

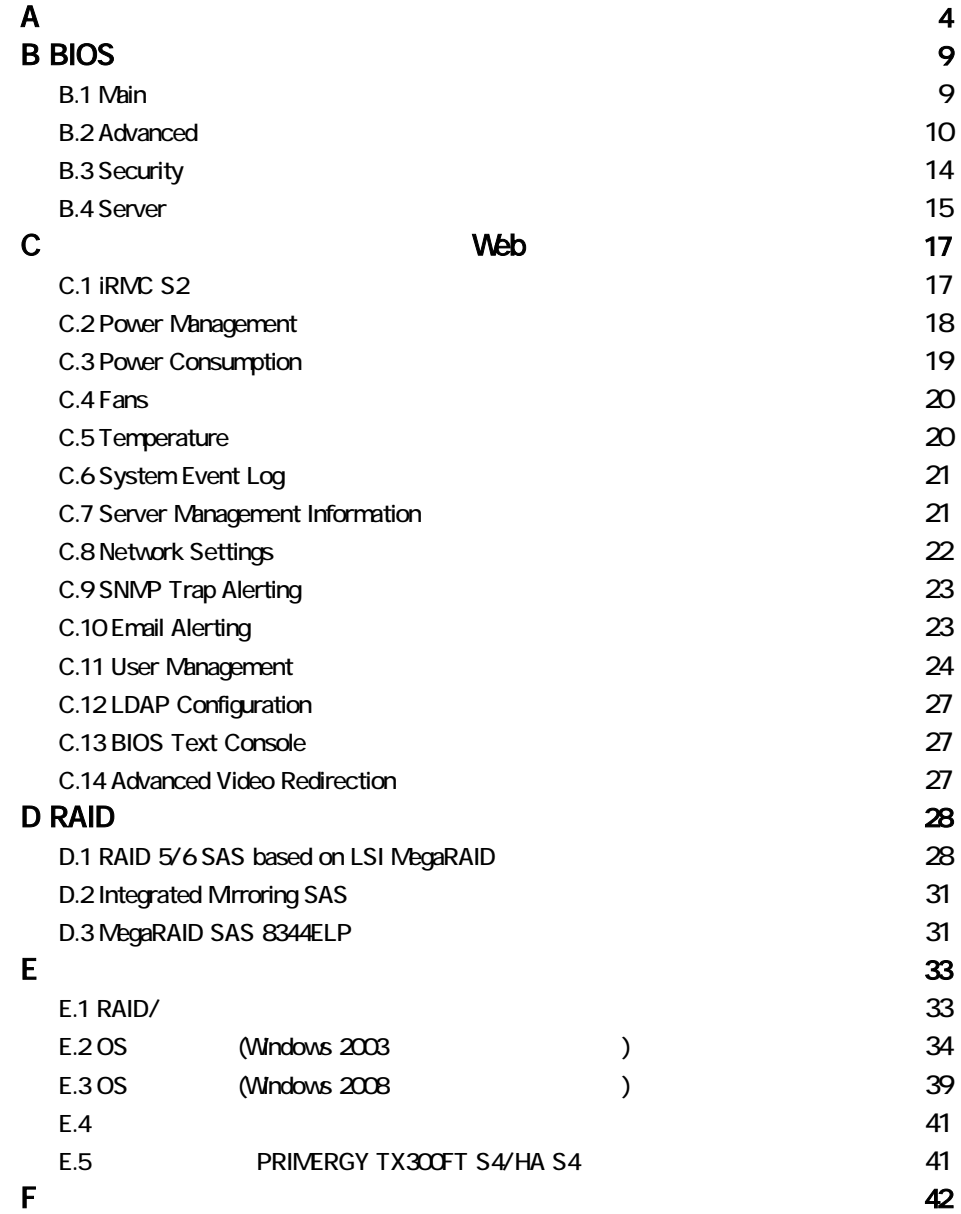

●**SAS** モデル

#### 3.5 **SAS HDD**

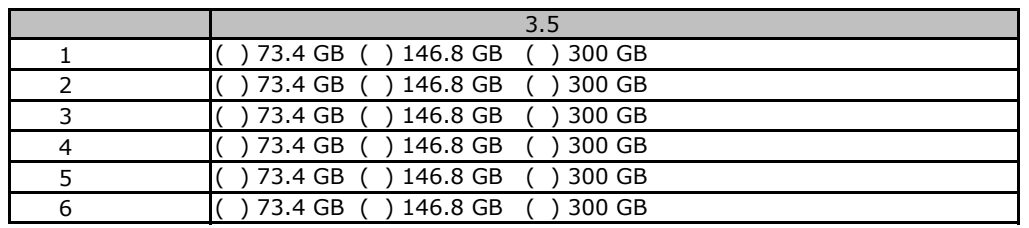

#### 2.5 **SAS HDD**

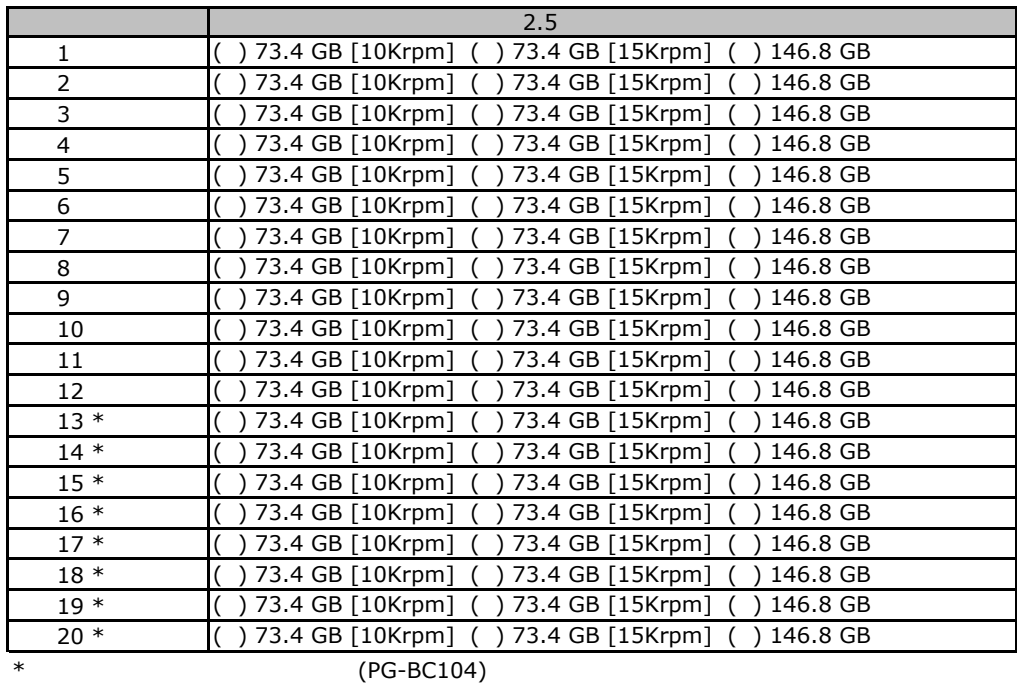

**SATA** 

#### 3.5 **SATA HDD**

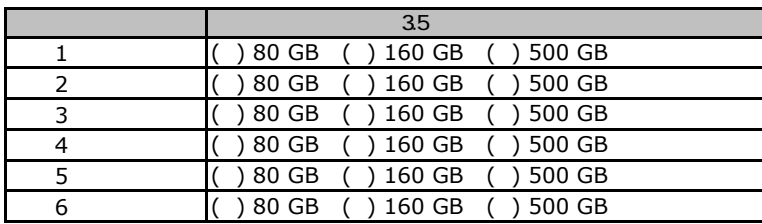

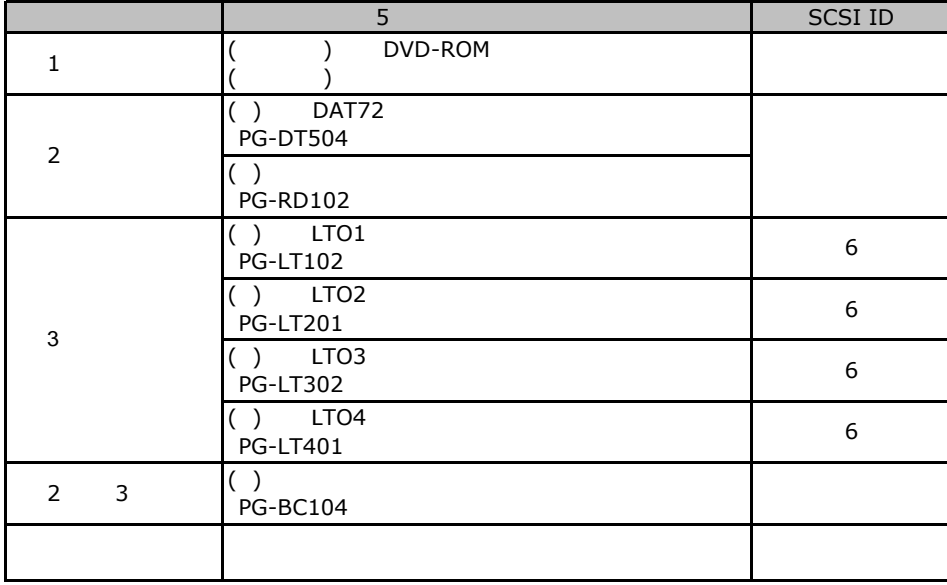

#### 3.5 HDD RAM

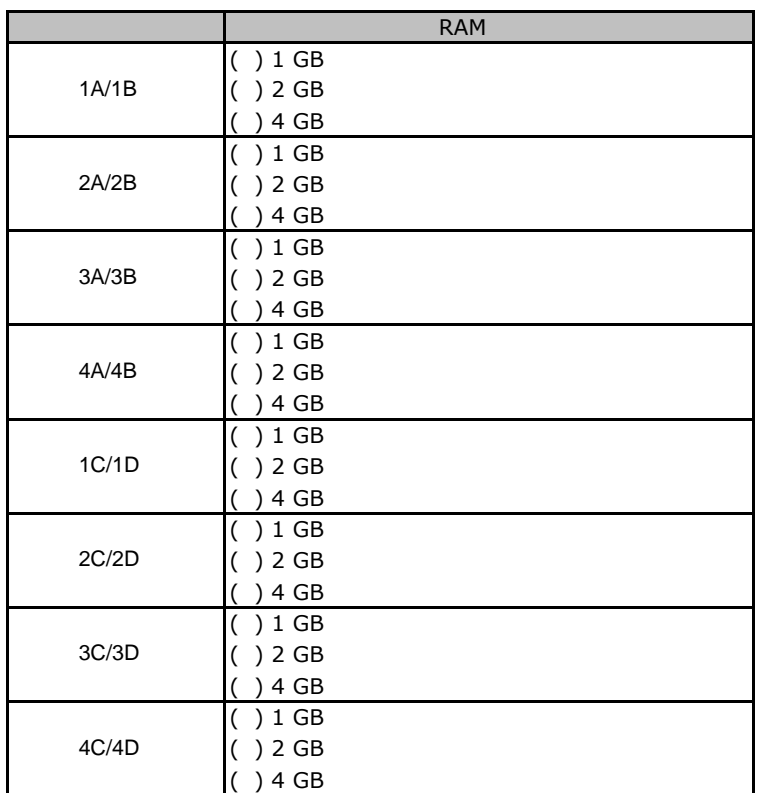

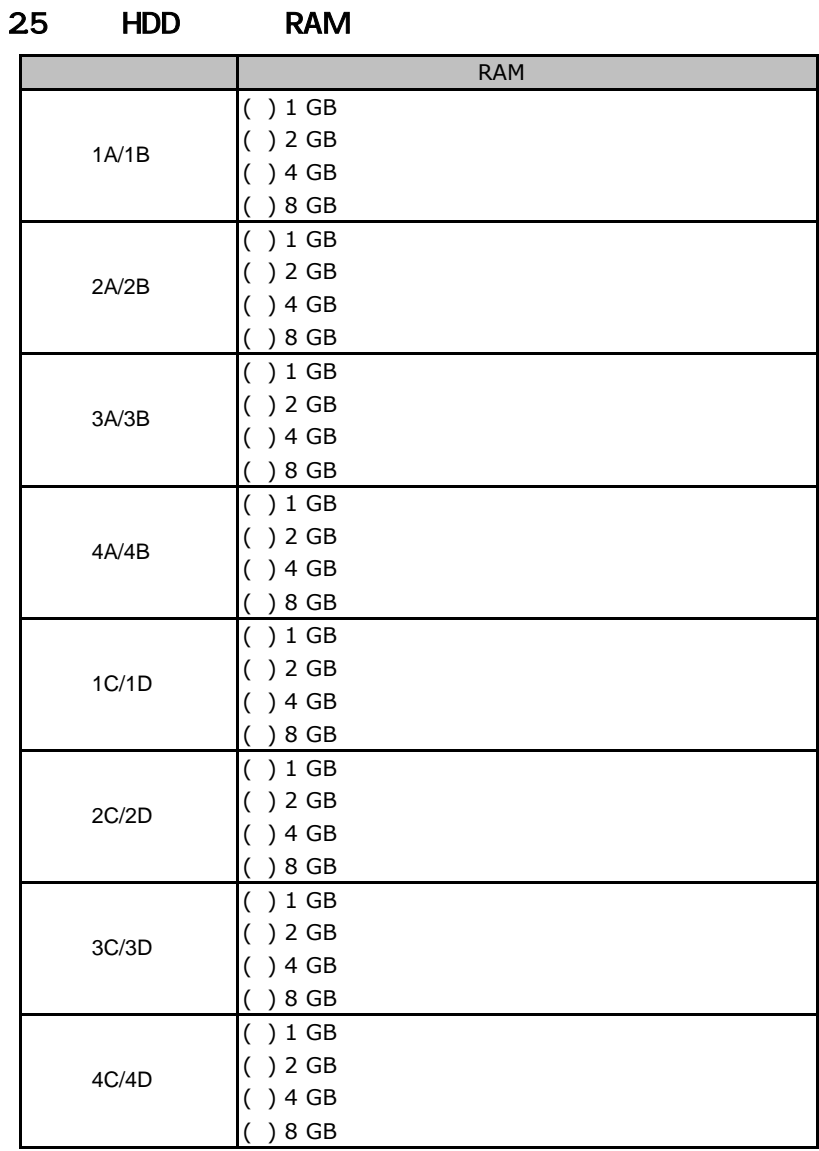

#### ■**CPU**

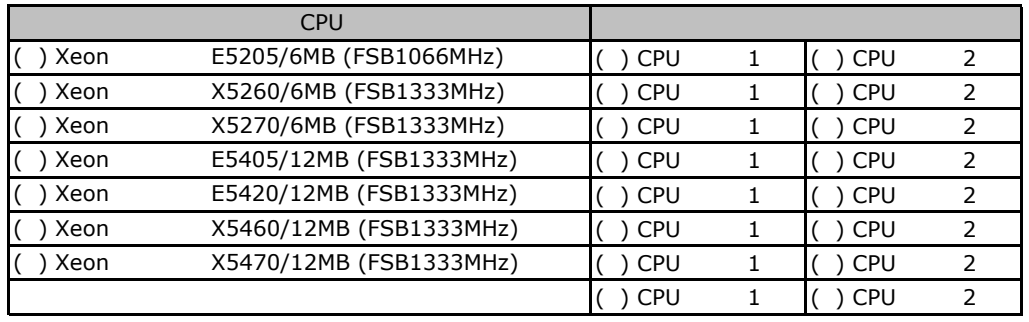

CPU 1 CPU 2 CPU

#### ■**PCI**カード

#### 3.5 **SAS HDD**

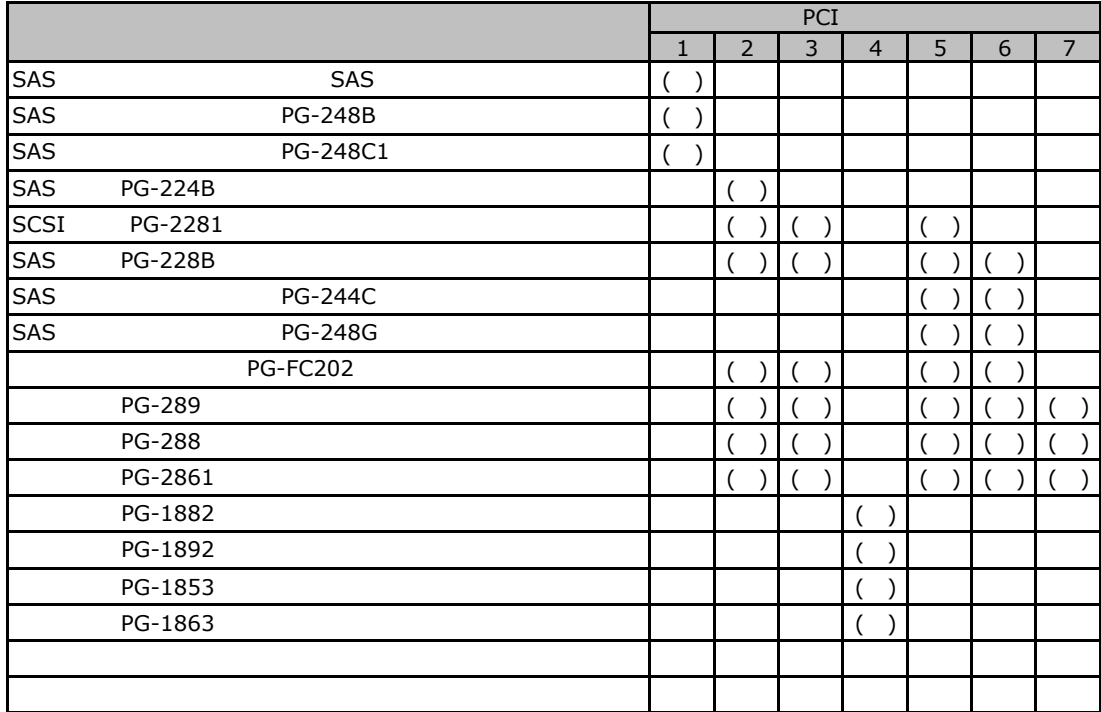

#### 2.5 **SAS HDD**

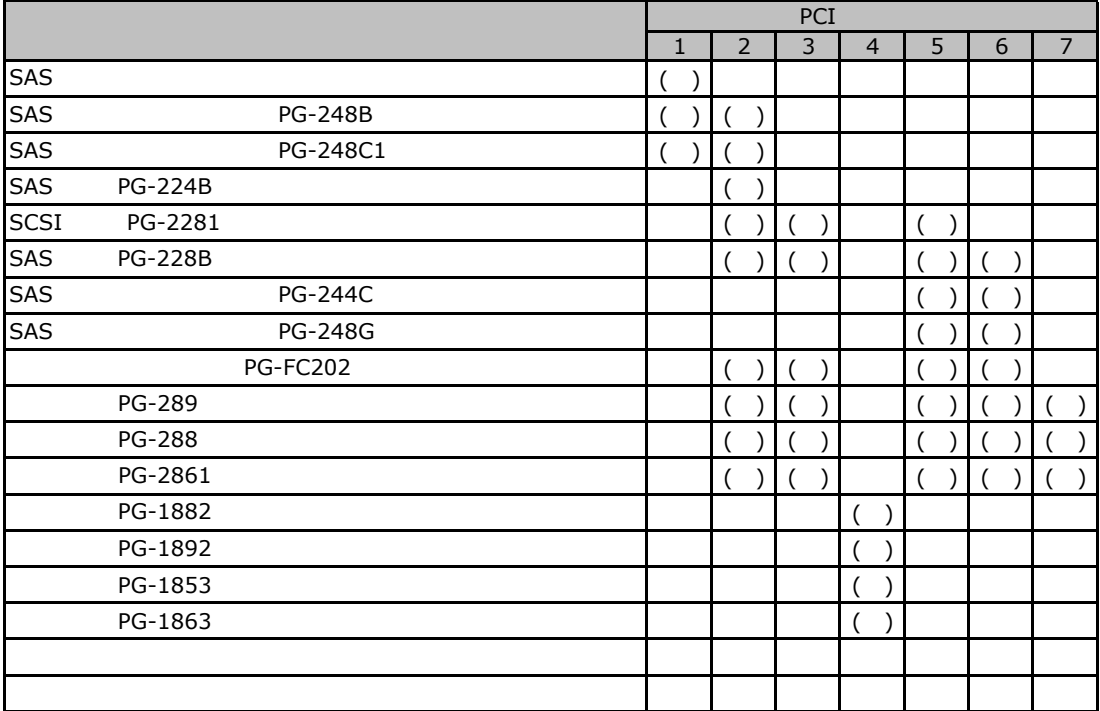

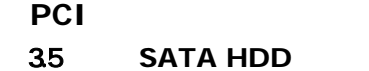

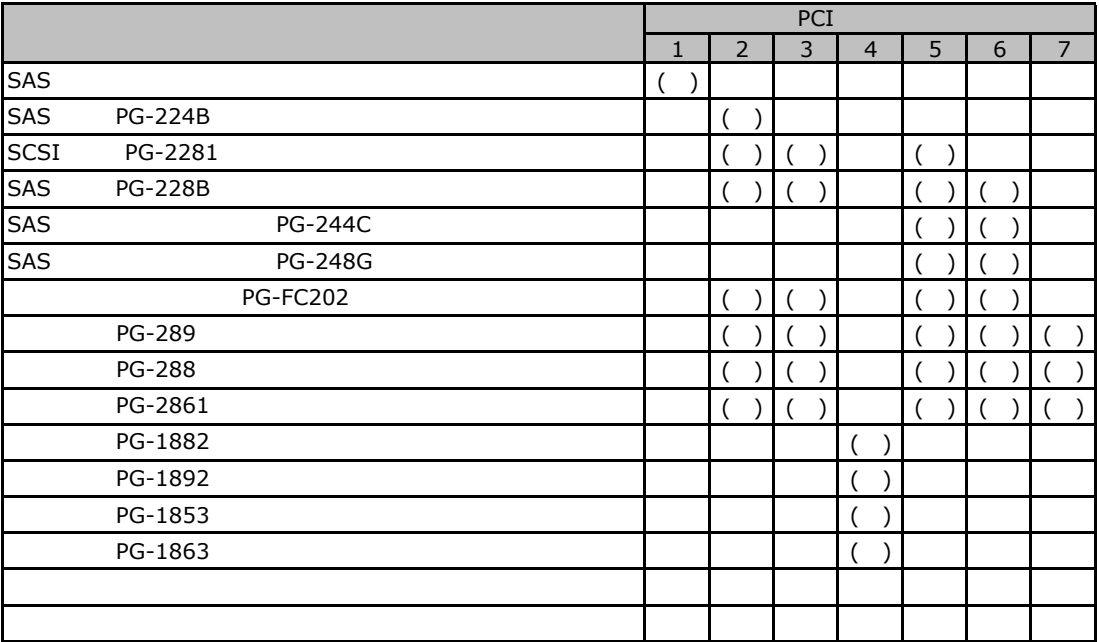

# BIOS

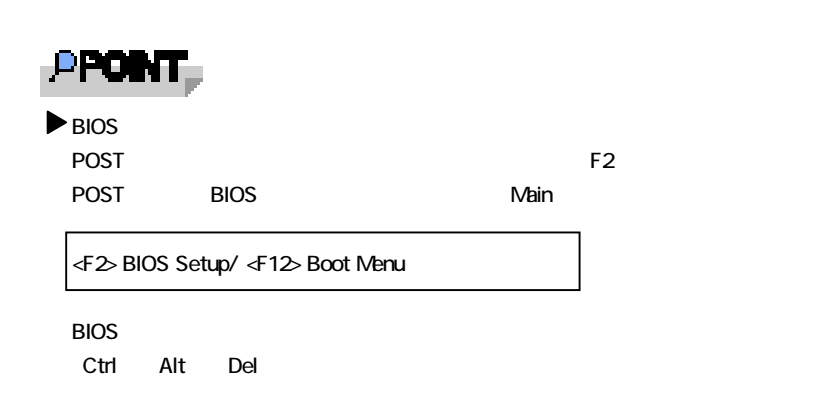

### **.** Main

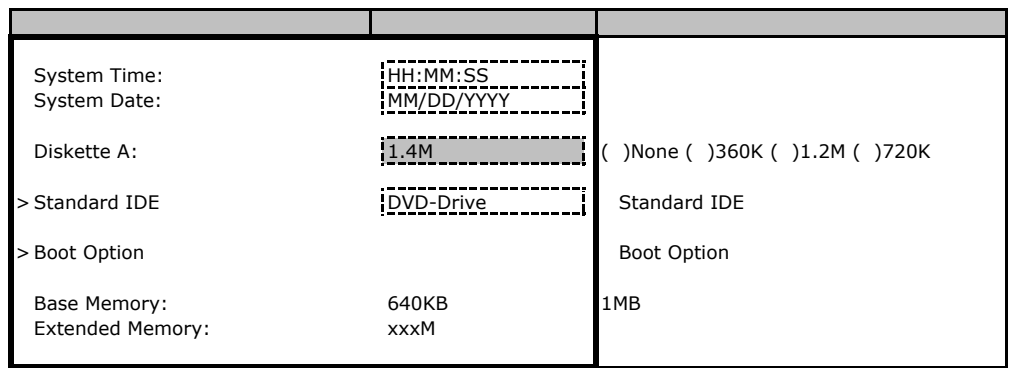

#### **Standard IDE**

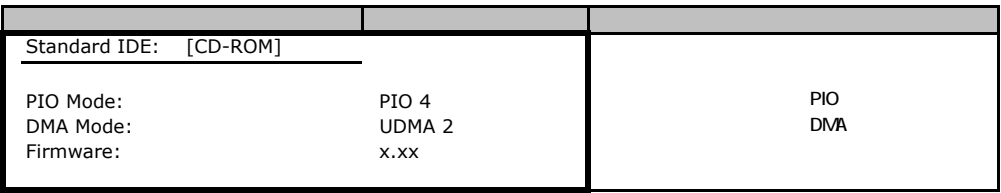

### **Boot Option**

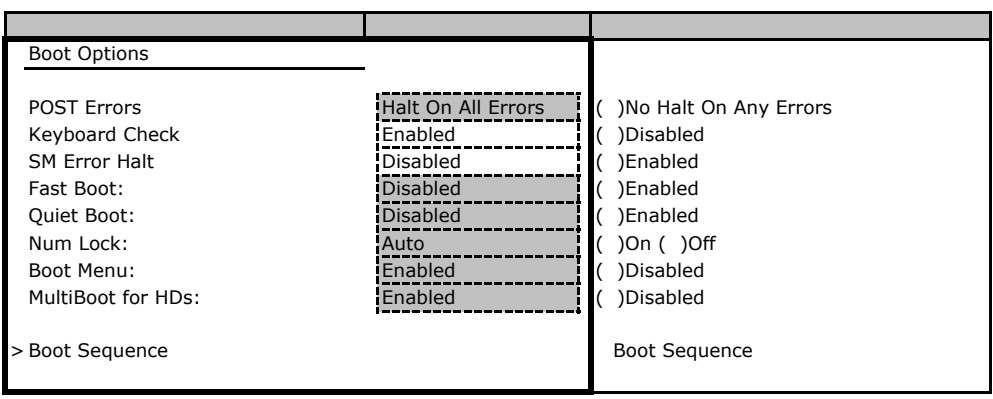

#### **Boot Sequence**

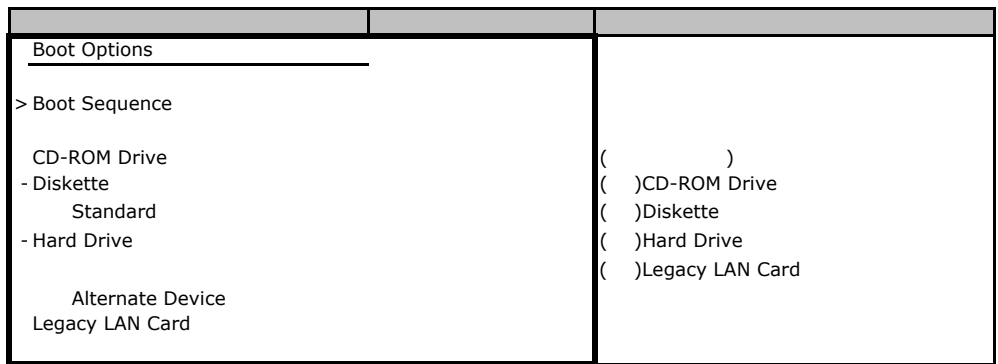

# **B.** Advanced

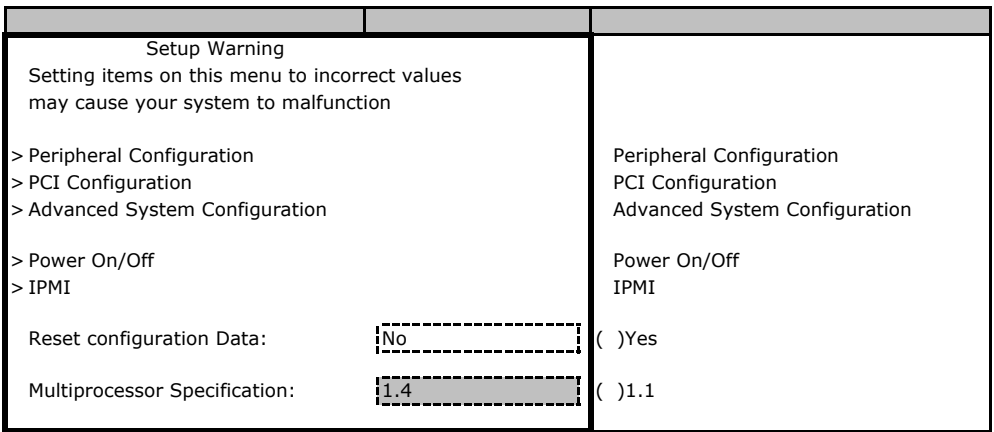

#### **Peripheral Configuration**

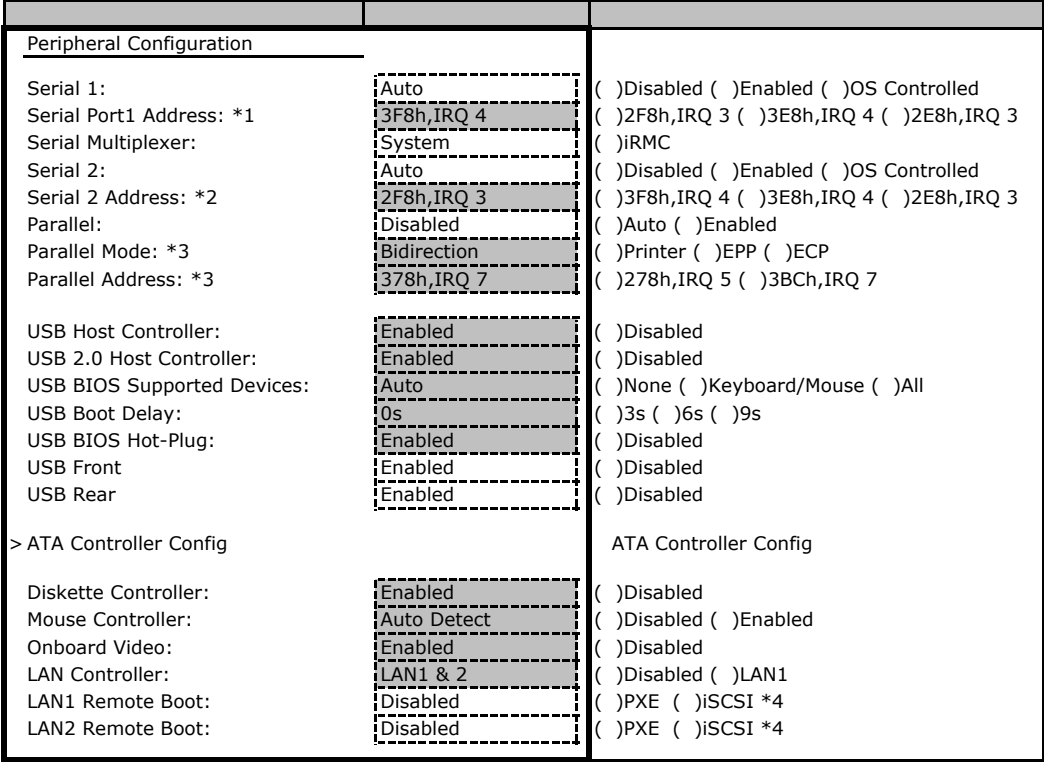

\*1 Serial 1 Enabled

\*2 Serial 2 Enabled

\*3 Parallel Enabled

 $*$ 4 iSCSI

### **ATA Controller Config**

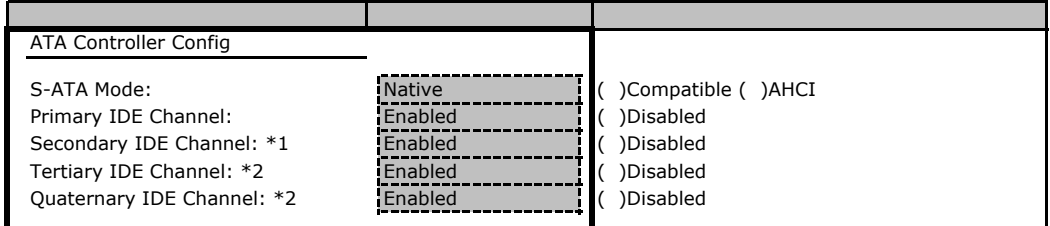

\*1 S-ATA Mode Compatible

\*2 S-ATA Mode Native AHCI

#### **PCI Configuration**

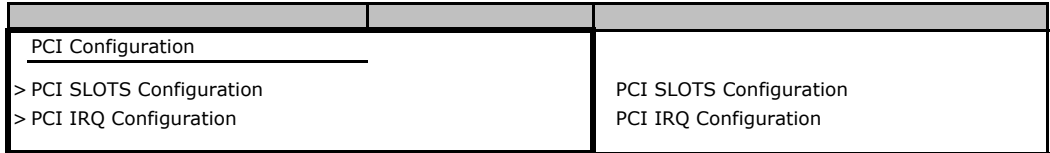

#### **PCI SLOTS Configuration**

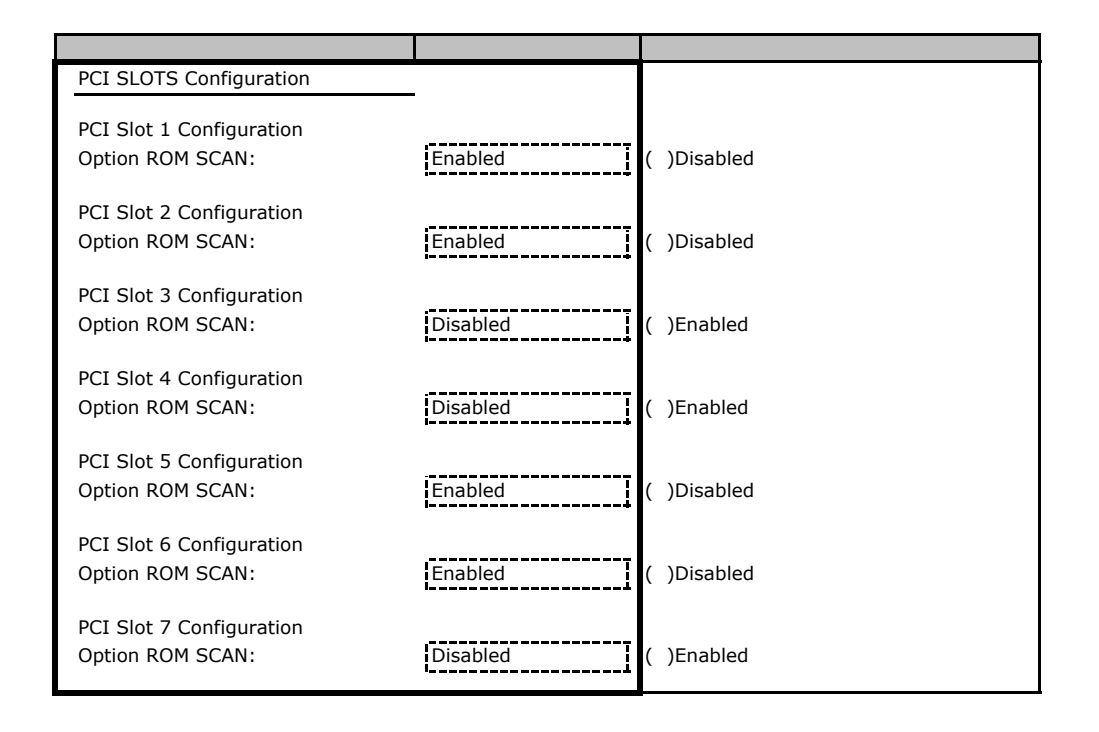

#### **PCI IRQ Configuration**

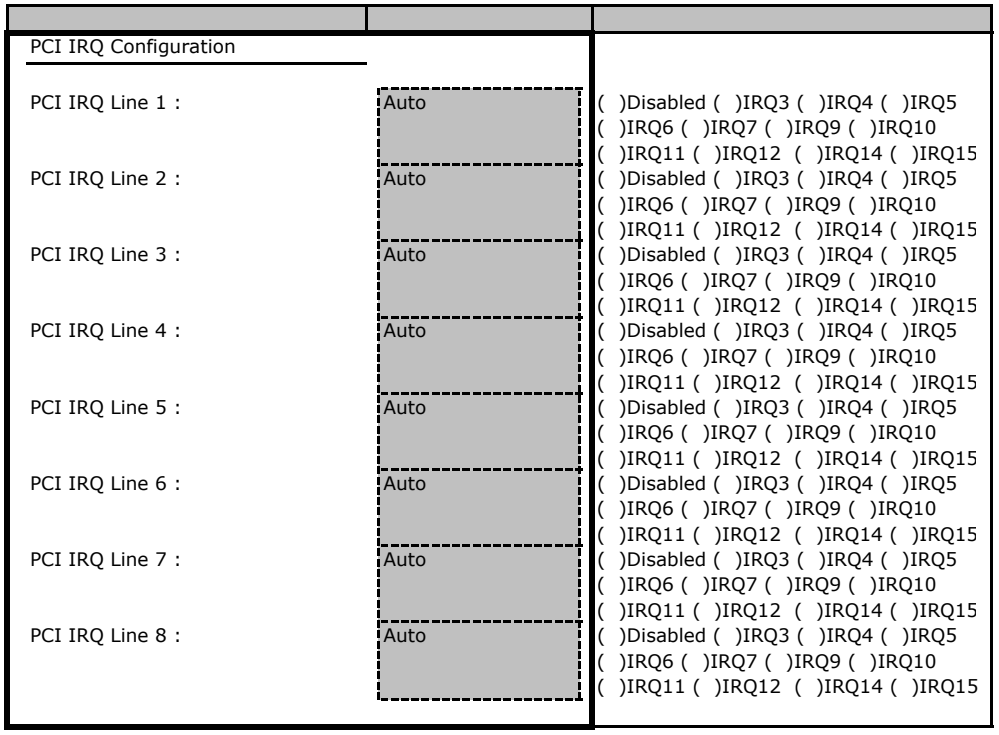

#### **Advanced System Configuration**

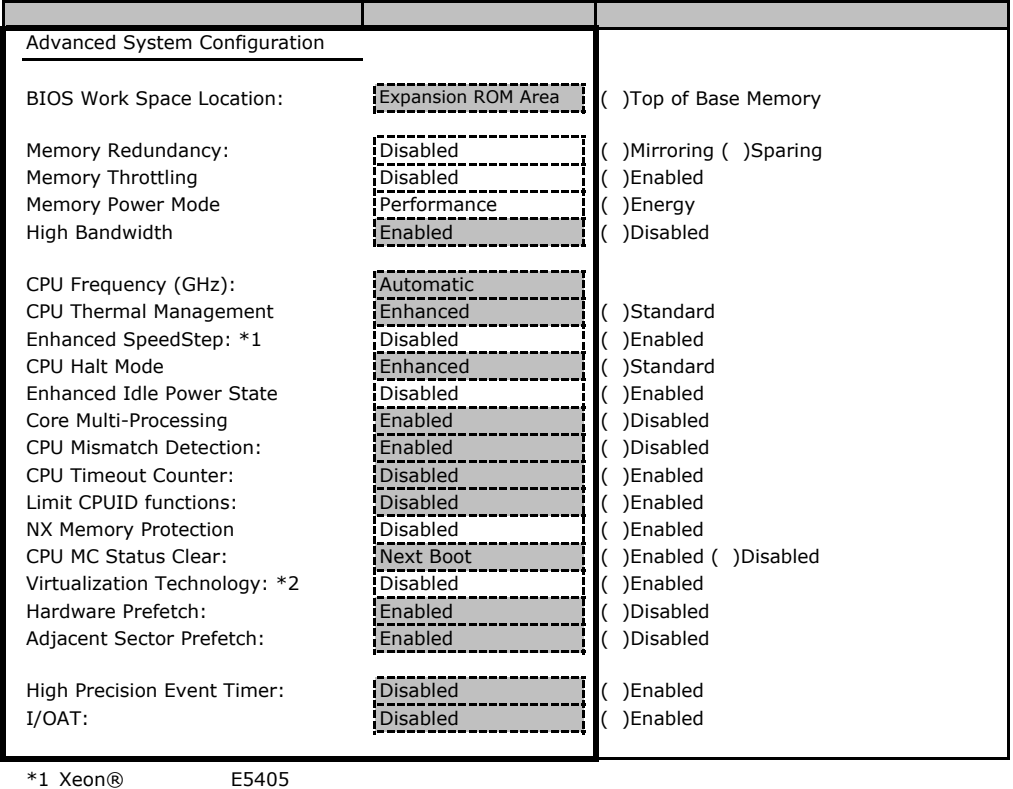

 $*2$ 

### Power On/Off

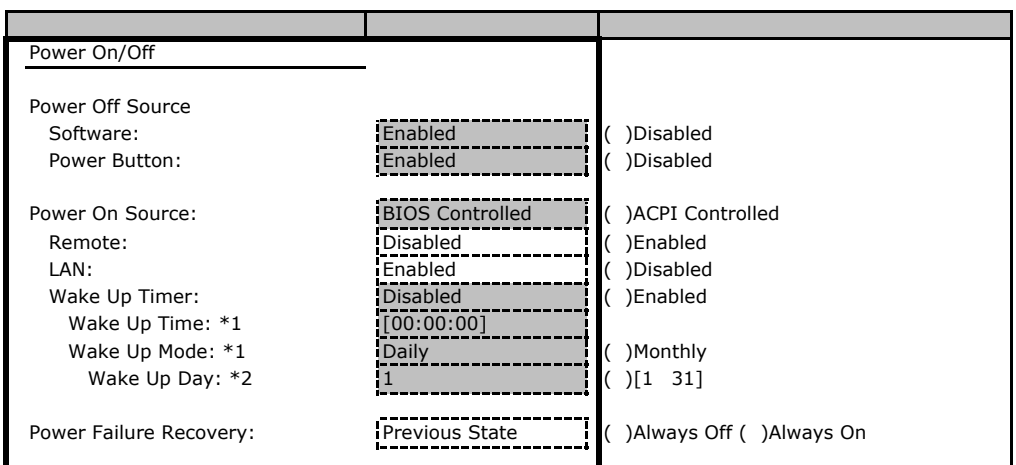

\*1 Wake Up Timer Enabled

\*2 Wake Up Mode Monthly

#### ■**IPMI**サブメニュー

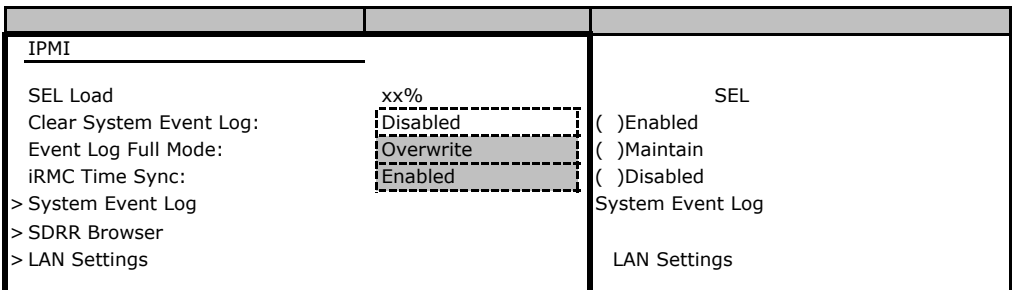

#### **LAN Settings**

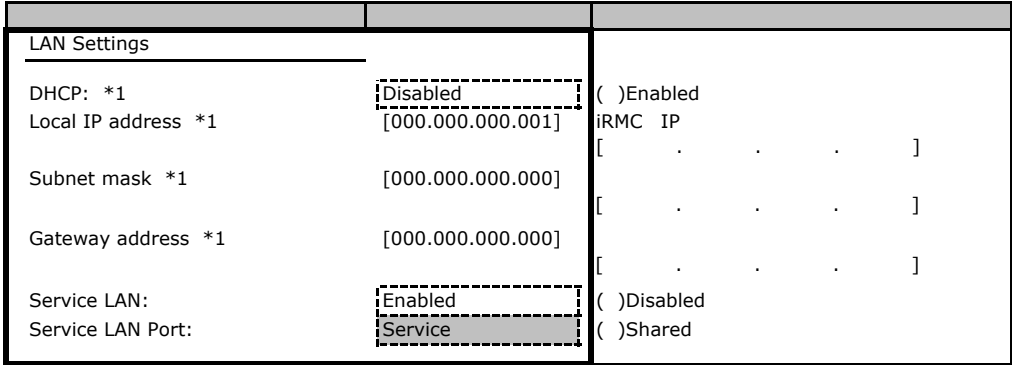

\*1 Get Default Values

# **.** Security

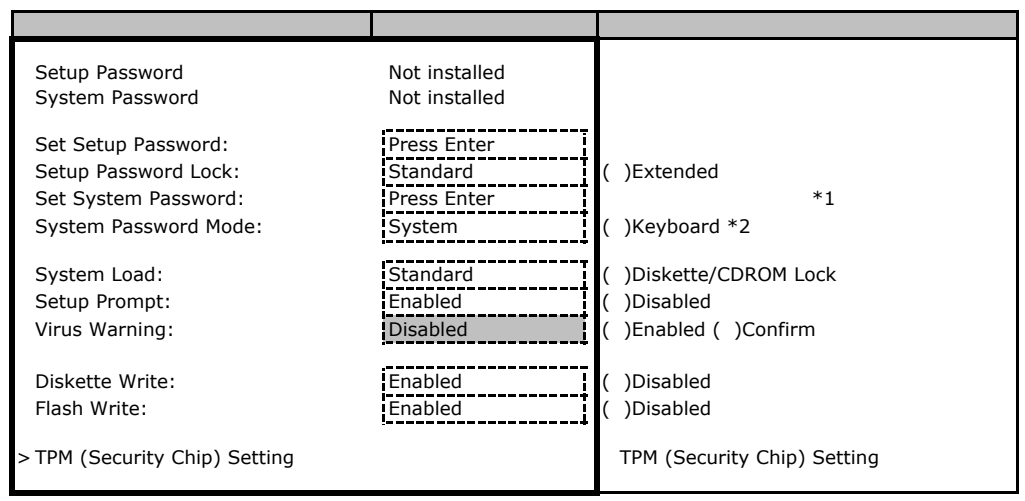

\*1 Setup Password 3. The Setup Password

\*2 System Password 3. The System Section 2. The System Section 3. The System Section 3. The System Section 3. The System Section 3. The System Section 3. The System Section 3. The System Section 3. The System Section 3. Th

### **TPM (Security Chip) Setting**

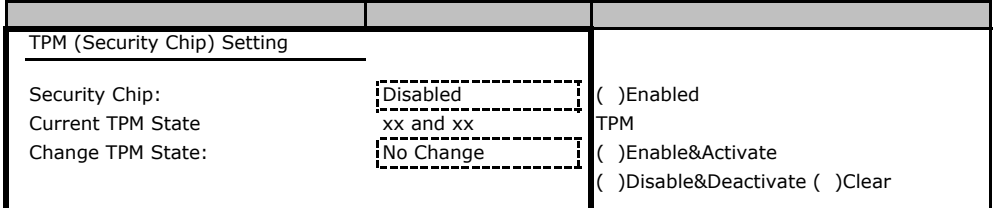

### B**.**4 **Server** メニューの設定項目

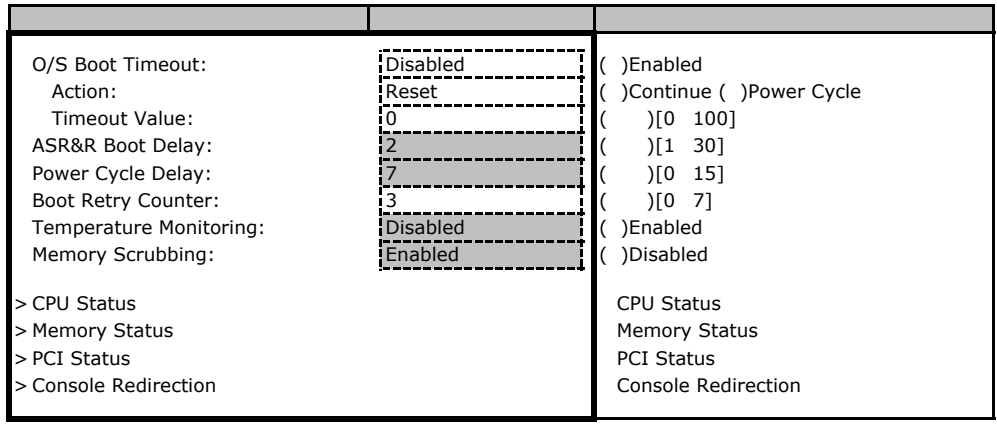

#### ■**CPU Status**サブメニュー

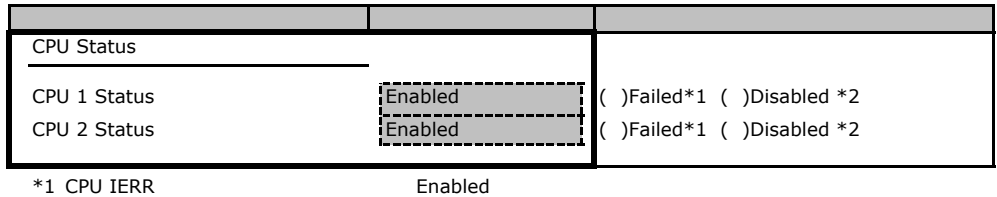

\*2 CPU

### **Memory Status**

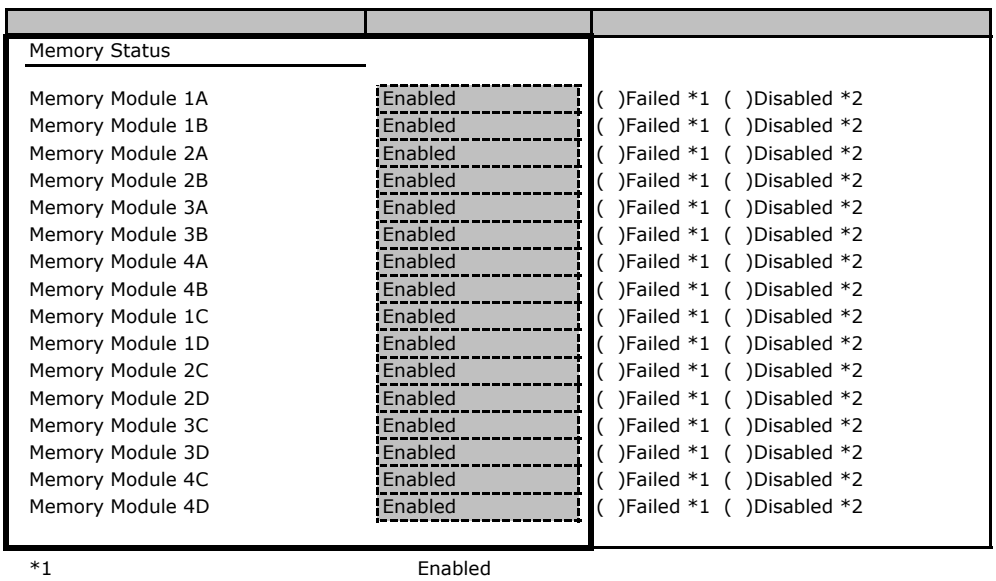

 $*2$ 

#### **PCI Status**

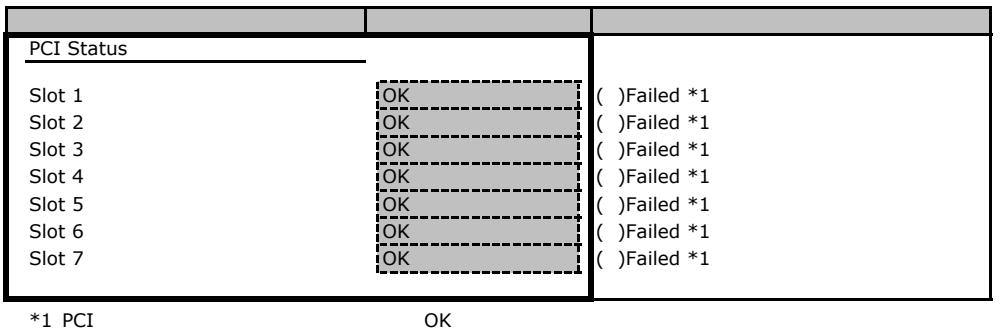

#### **Console Redirection**

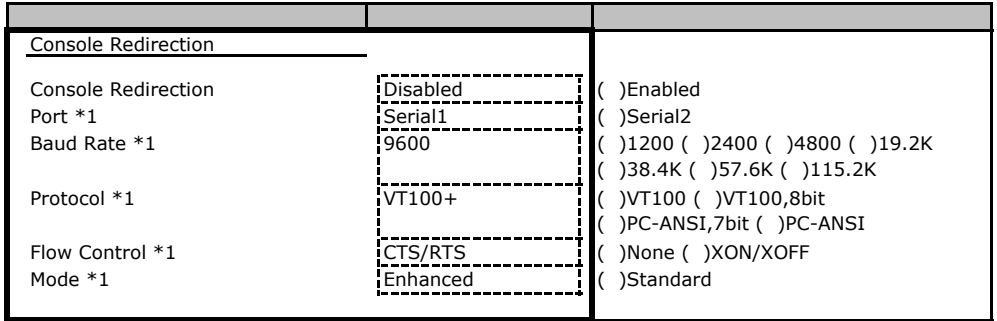

\*1 Console Redirection Enabled

# Web

 $\mathsf{W}\text{-}\mathsf{B}$ 

# C**.**1 **iRMC S2** の設定項目

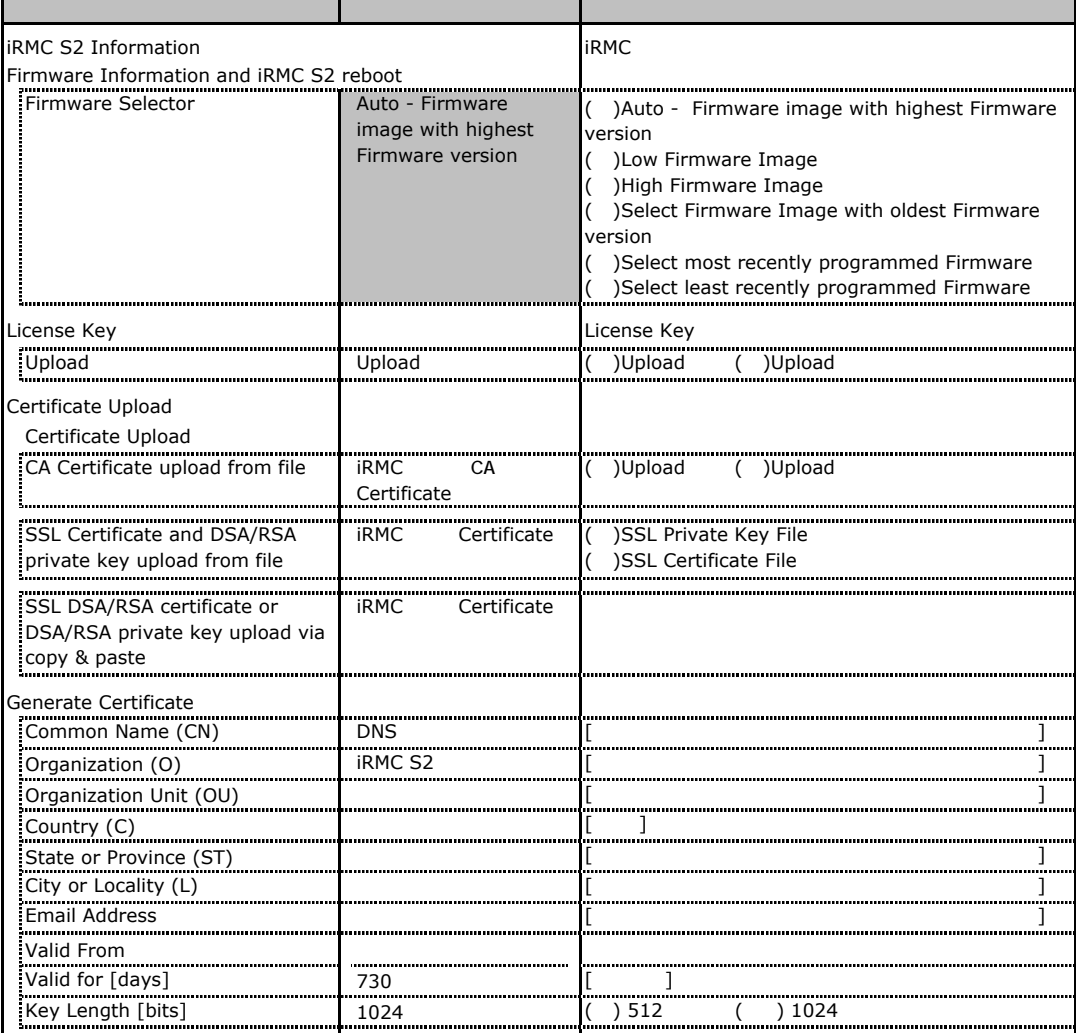

# **.** Power Management

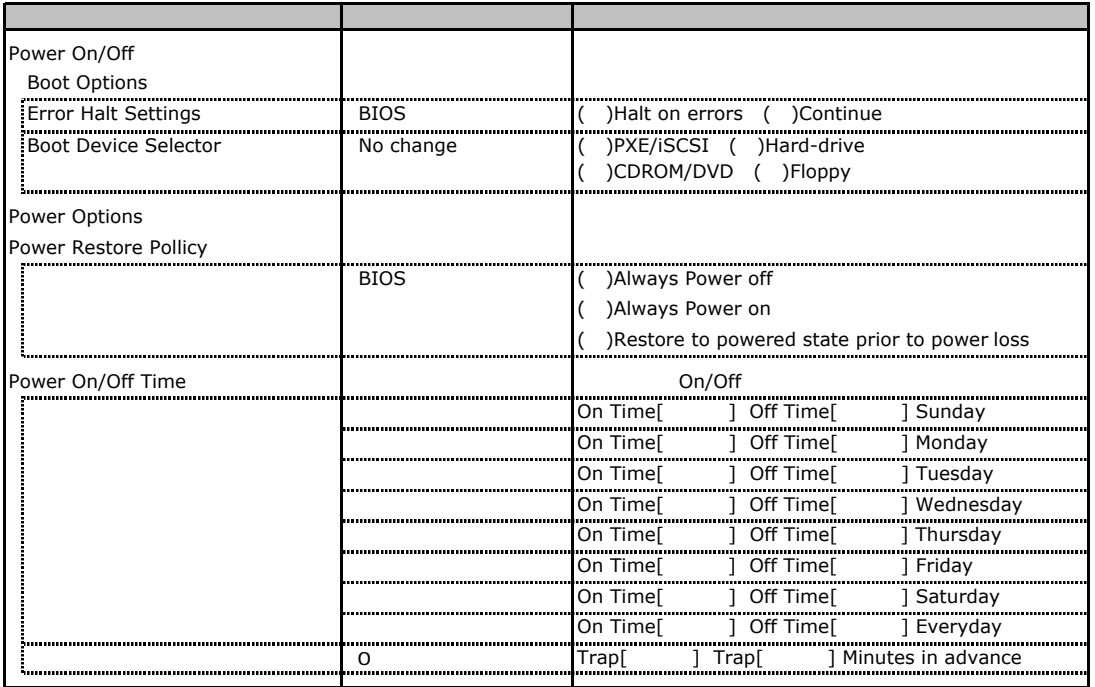

# **.**3 **Power Consumption**

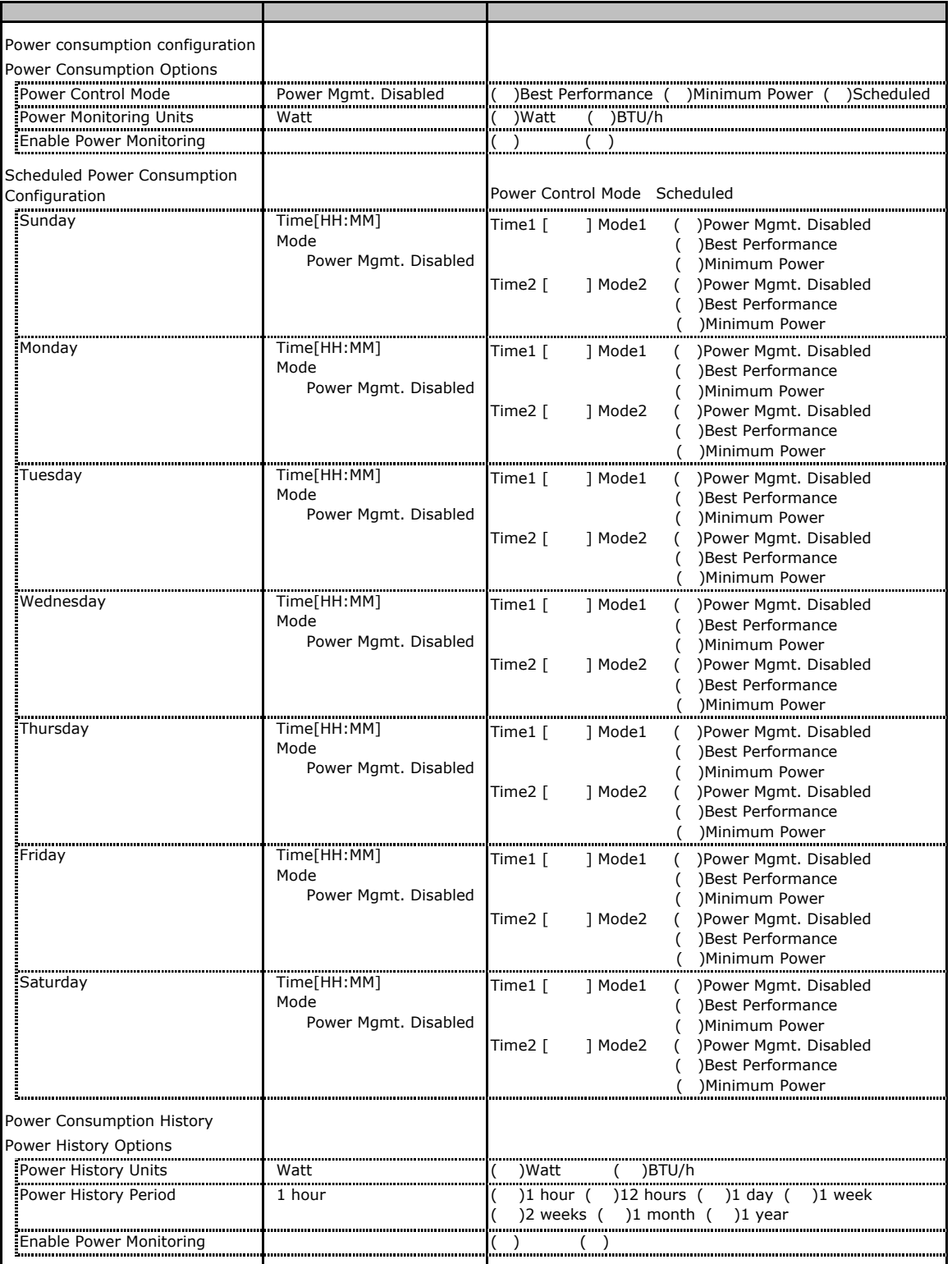

## C**.**4 **Fans** の設定項目

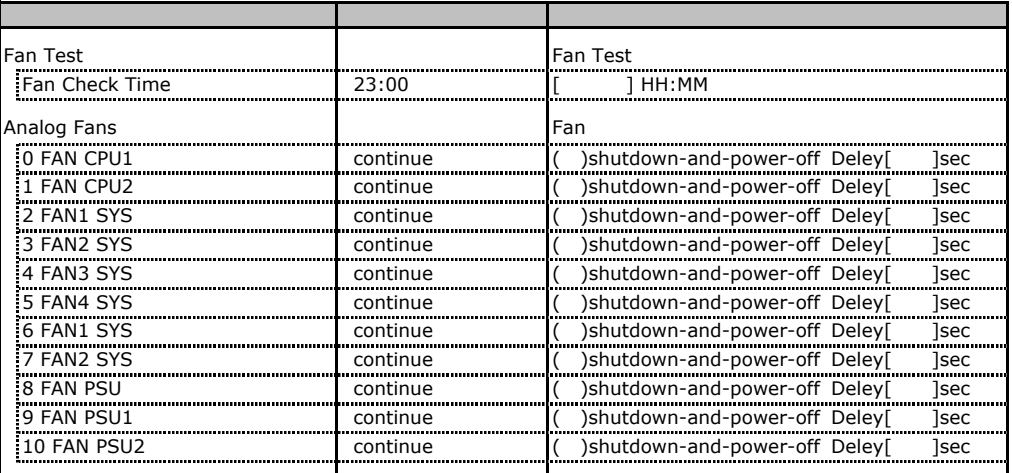

FAN6.7.8

FAN No6,7,8 FAN

### **.** Temperature

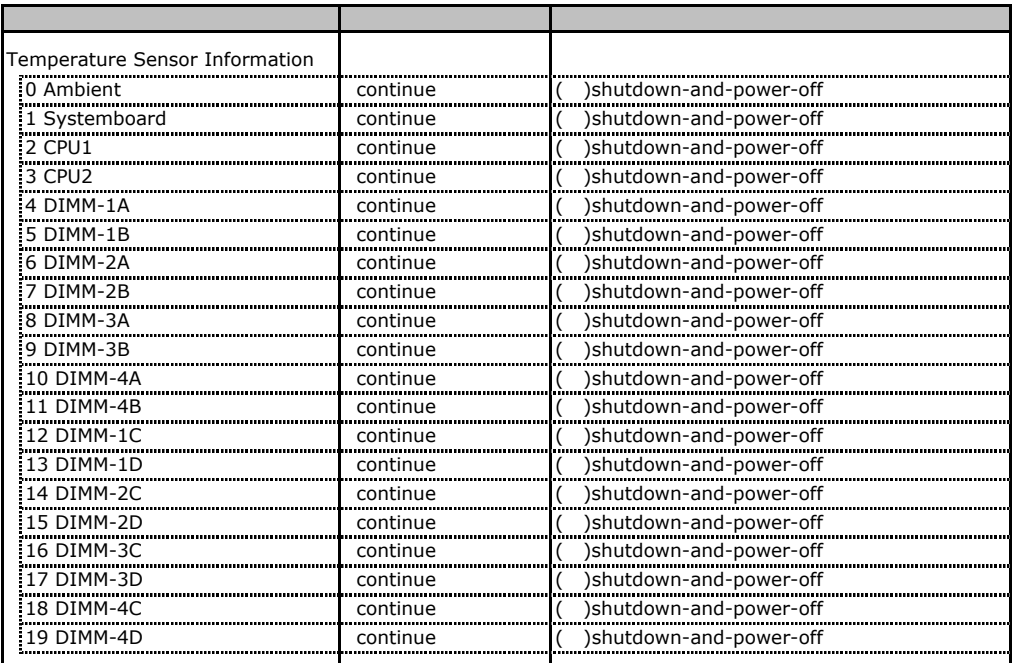

# **CONGITY System Event Log**

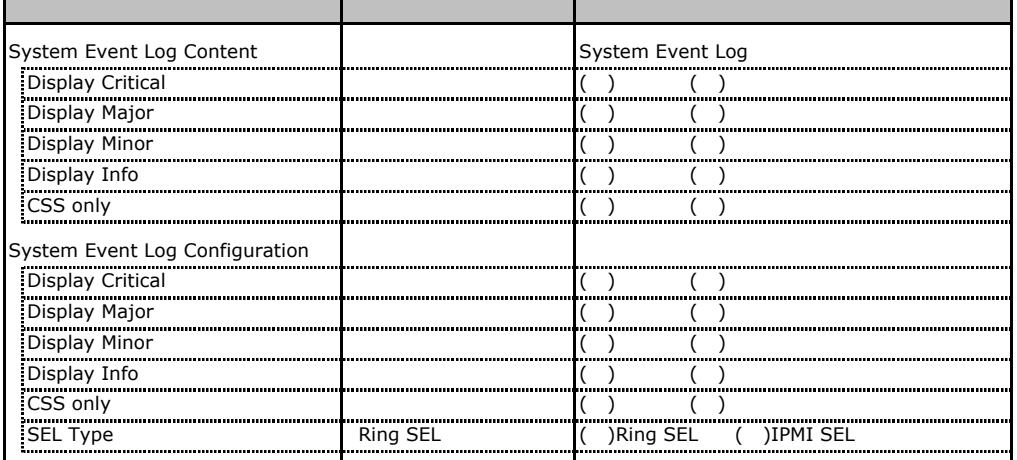

# **COLORGITY SERVER Management Information**

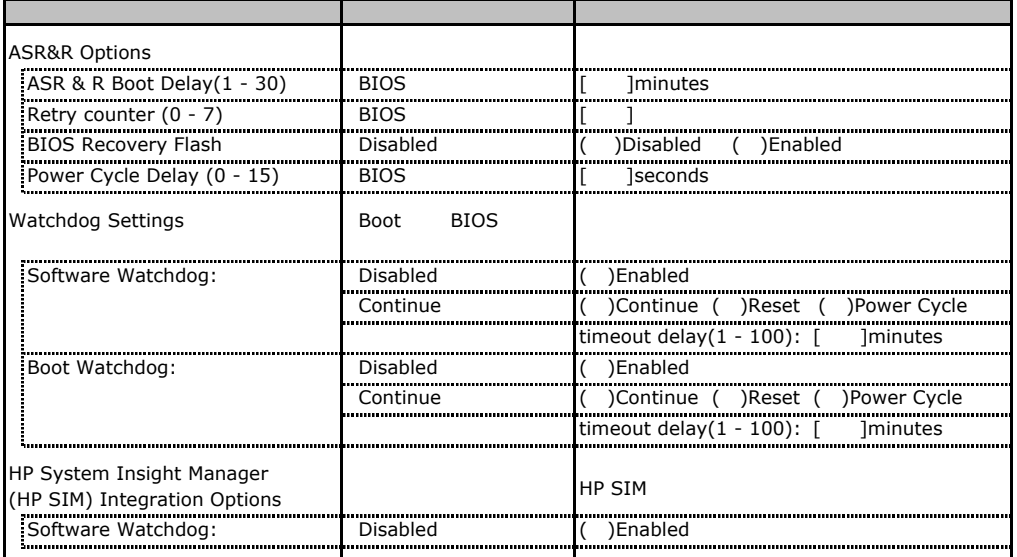

# **.** Network Settings

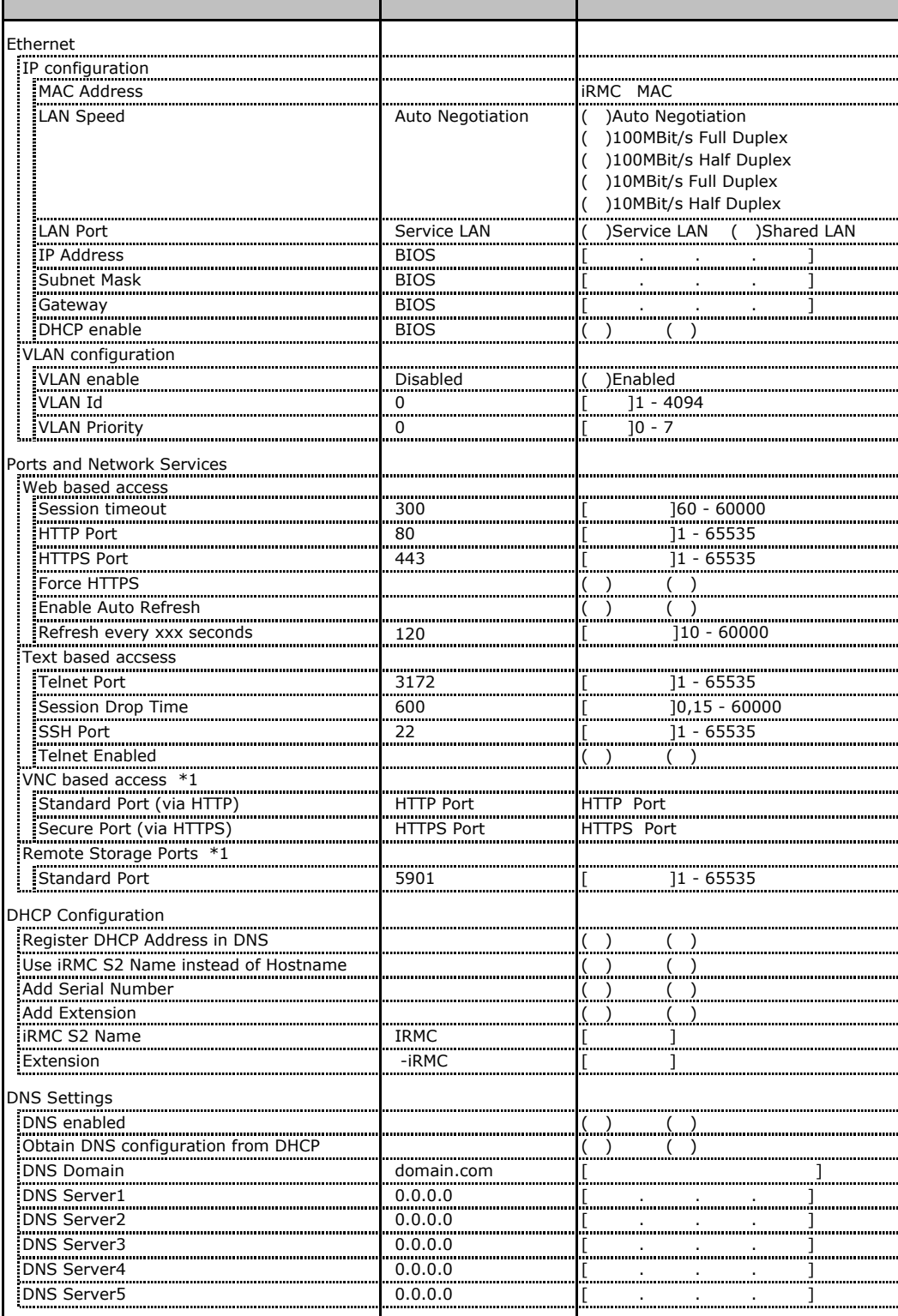

\*1 License Key

# **.**9 SNMP Trap Alerting

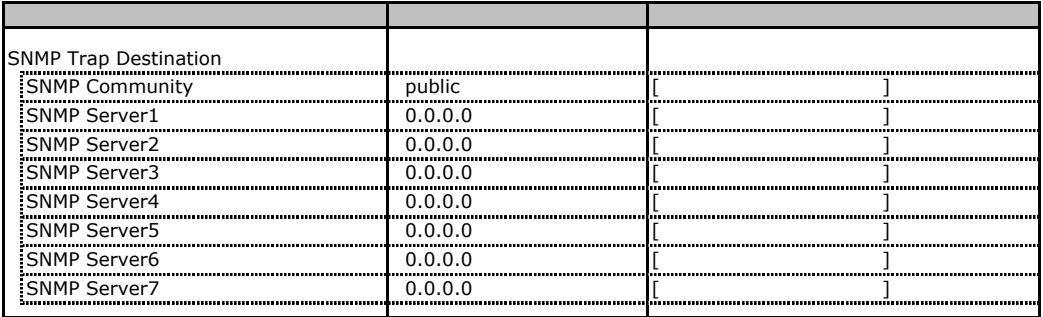

# **.** Email Alerting

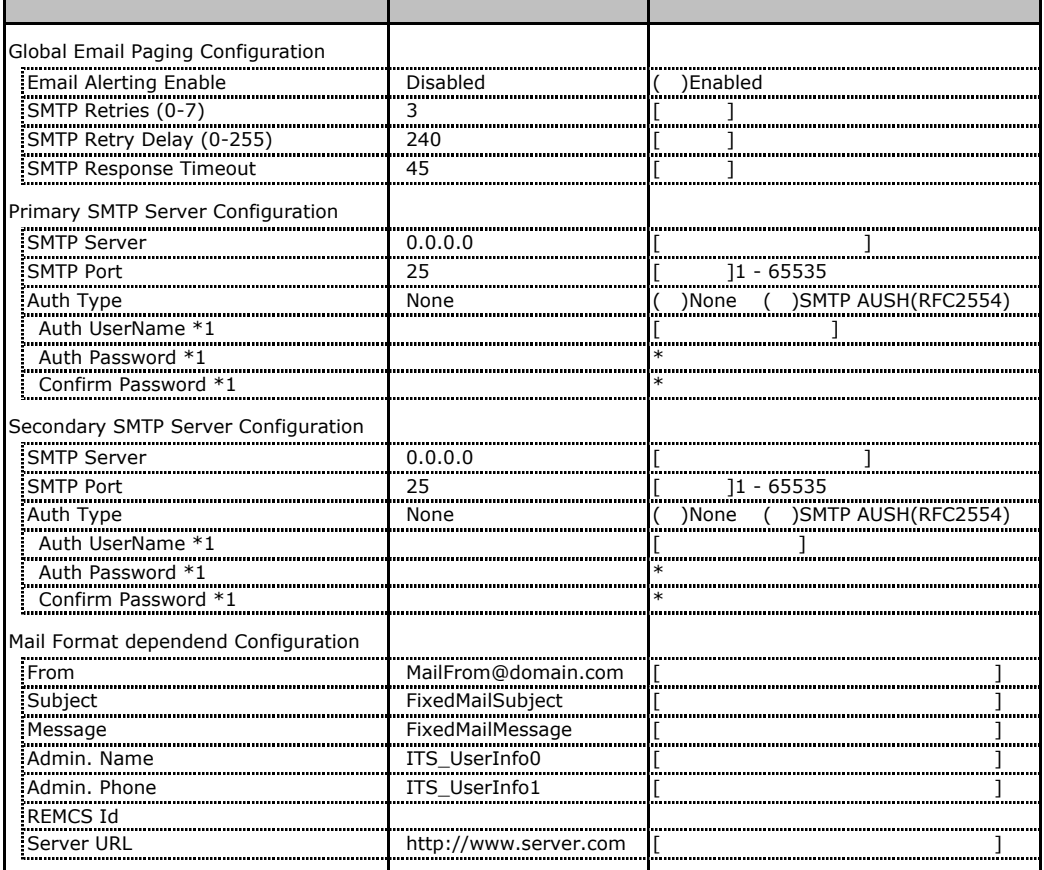

 $*1$  Auth Type SMTP AUTH RFC 2554)

# **.** User Management

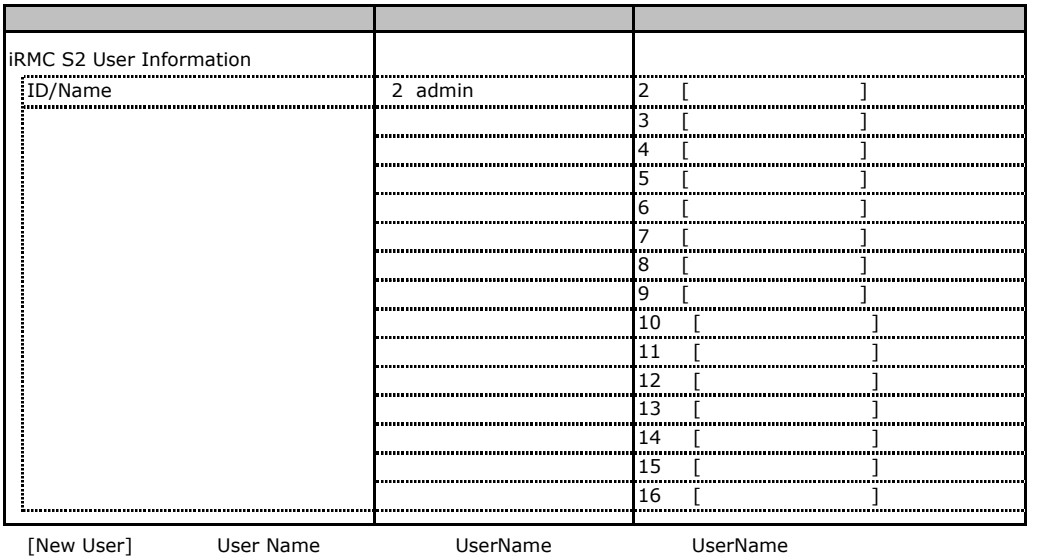

 $\frac{1}{3}$ 

### **User "admin(2)" Configuration**

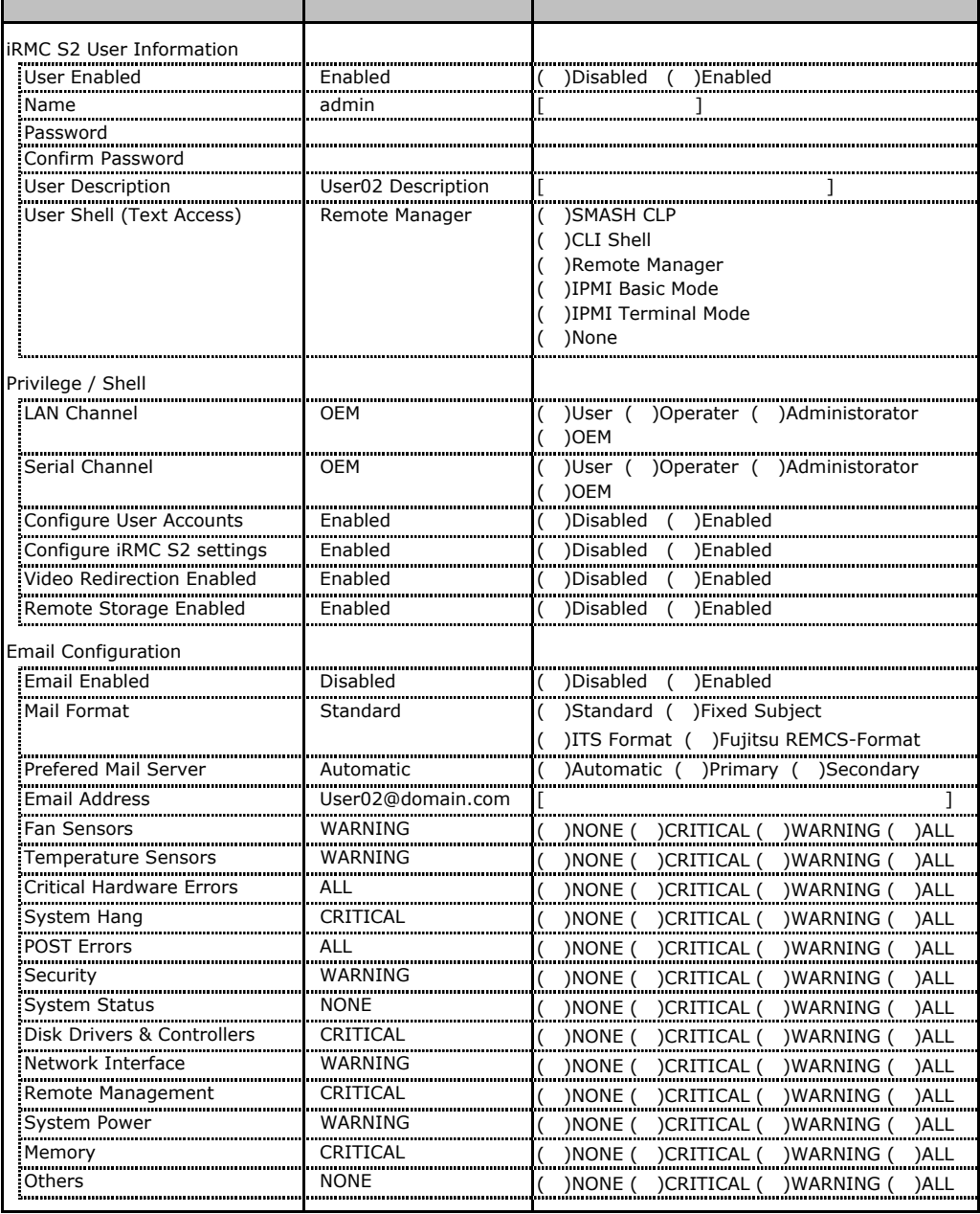

ID2 UserName<br>ID2 admin

UserName/ID

### ■ **User " ( )" Configuration**

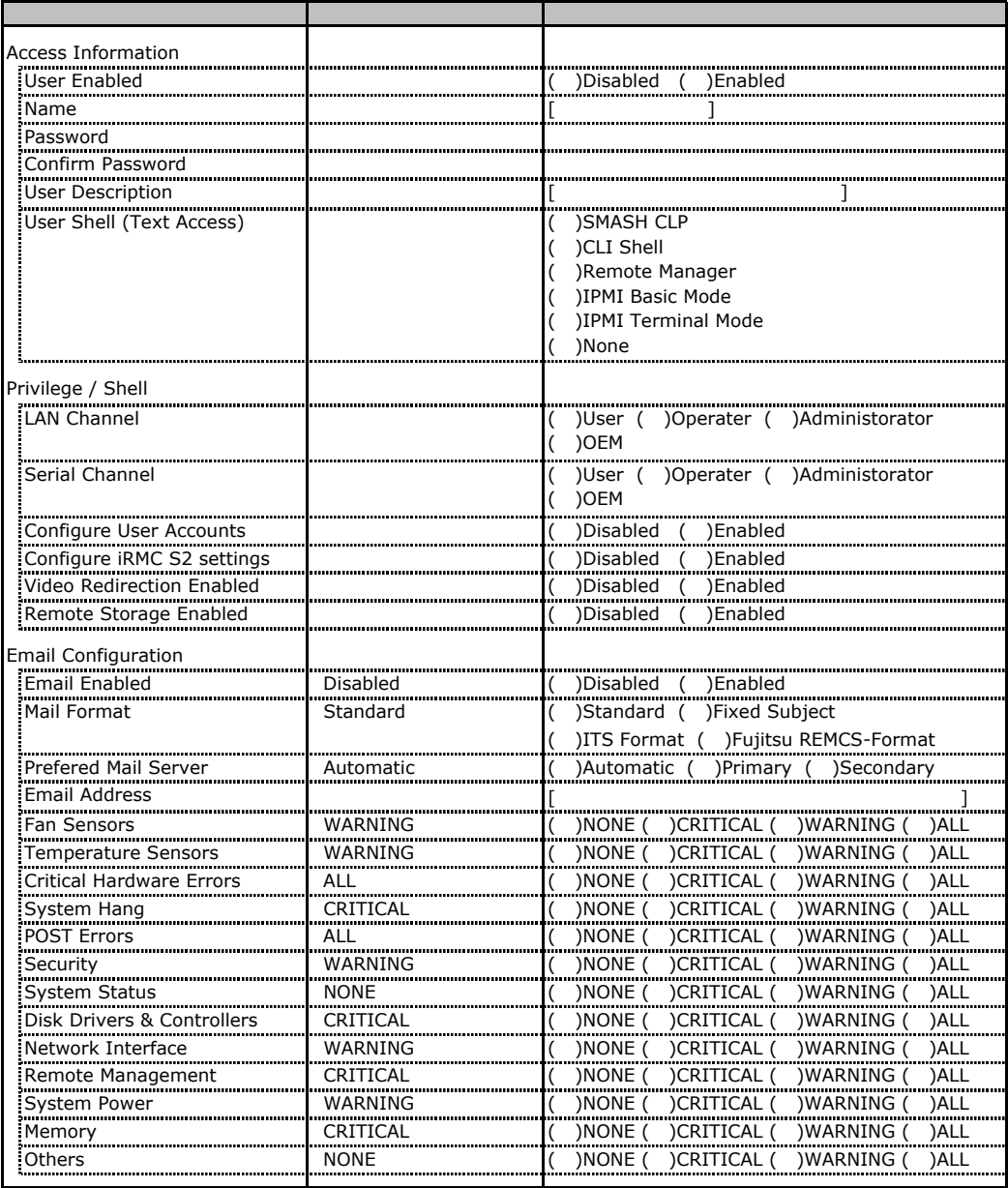

ID3 16 UserName

 $1D3$  16

### **.** LDAP Configuration

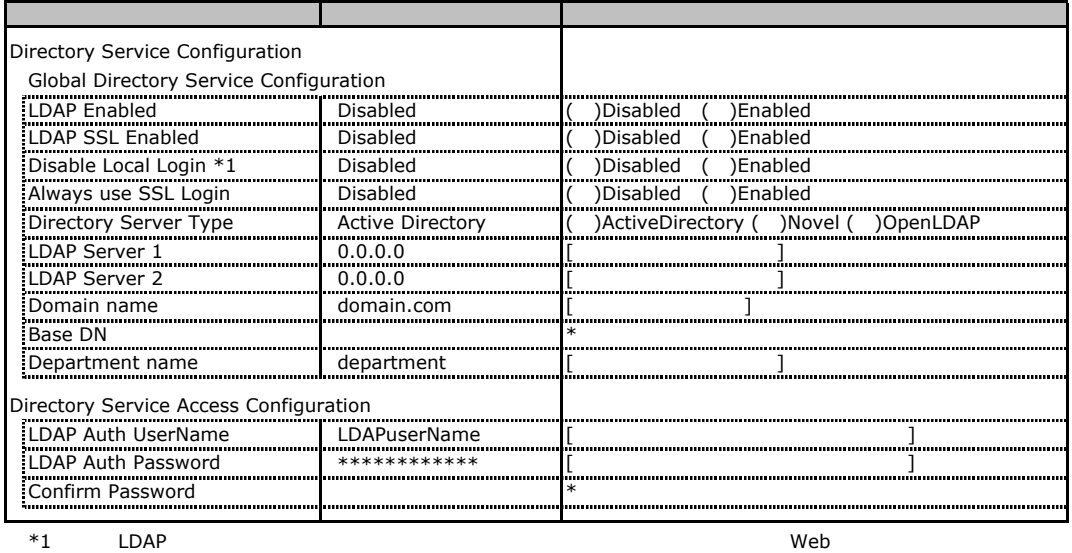

Novel eDirectory OpenLDAP

### **.** BIOS Text Console

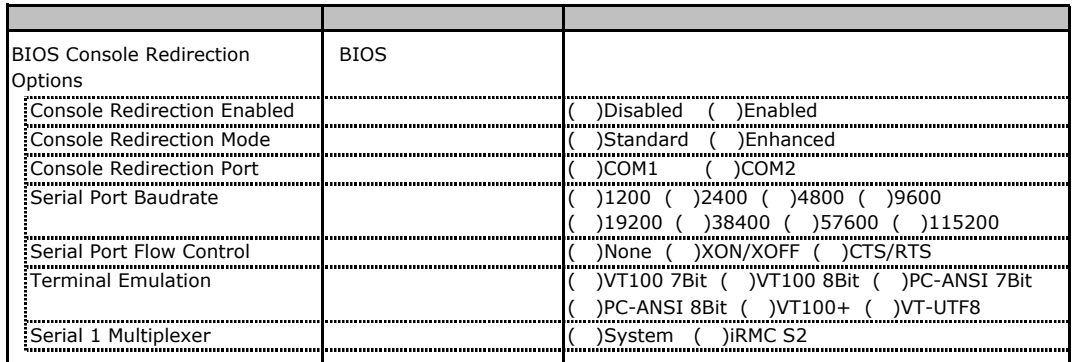

## **.** Advanced Video Redirection

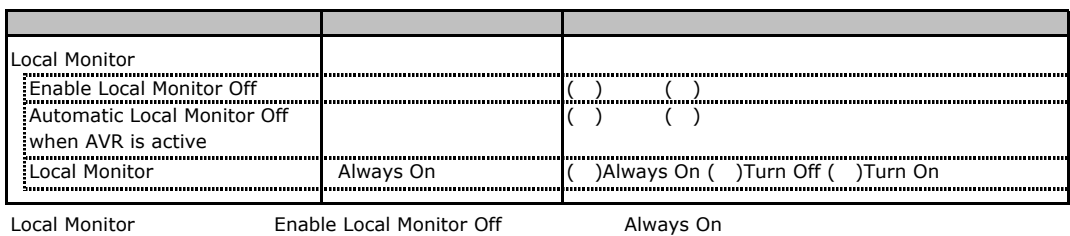

Turn Off Turn On

# RAID

RAID **RAID** 

### **RAID 5/6 SAS based on LSI MegaRAID**

#### PCI

●**3.5**インチハードディスクを使用する場合

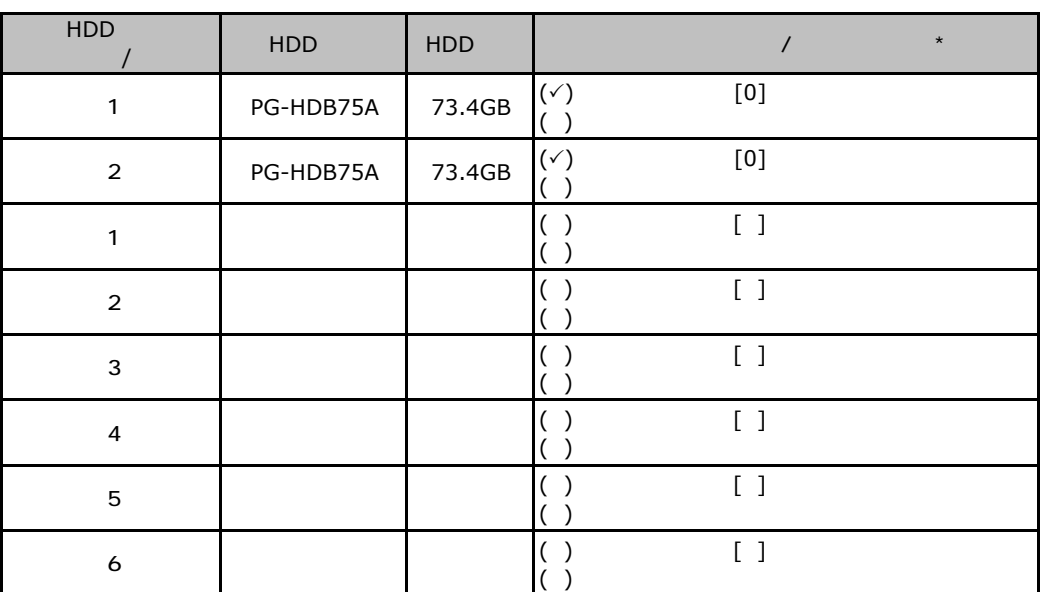

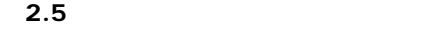

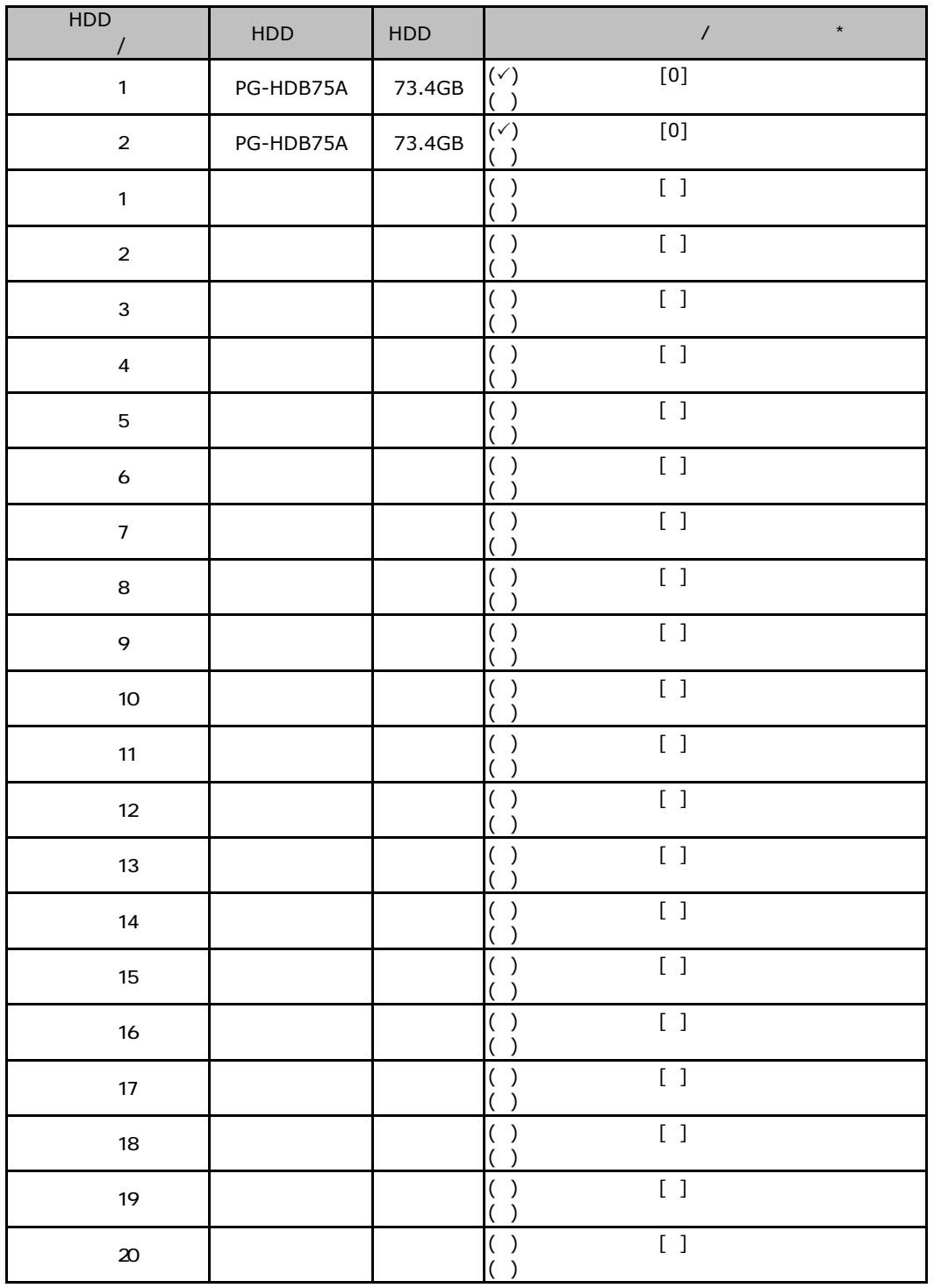

 $\star$  $012...$ 

PCI

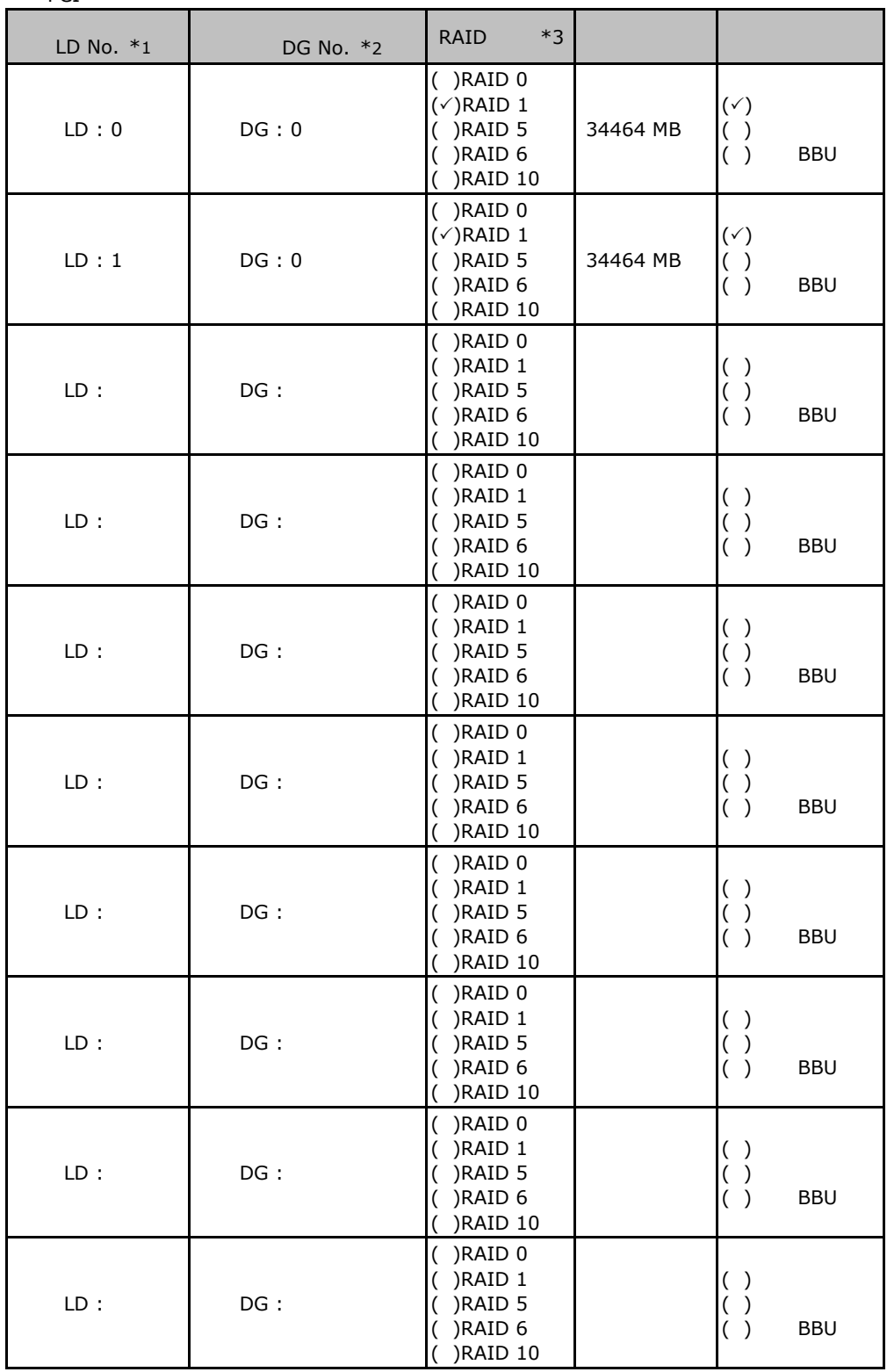

 $z^*$  2  $*2$ <br> $*3$  RAID 1+0 RAID10

\*1: $\frac{1}{2}$ 

### **.** Integrated Mirroring SAS

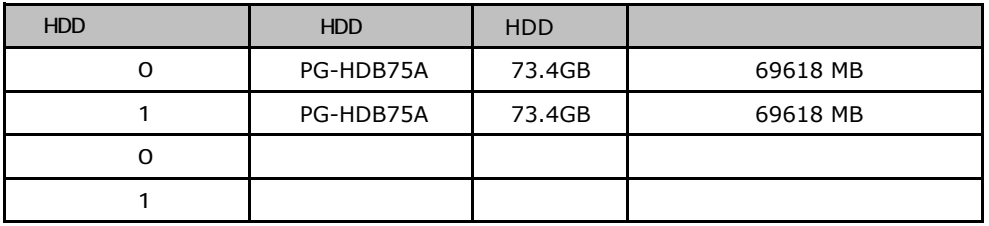

### **.**3<br>**MegaRAID SAS 8344ELP**

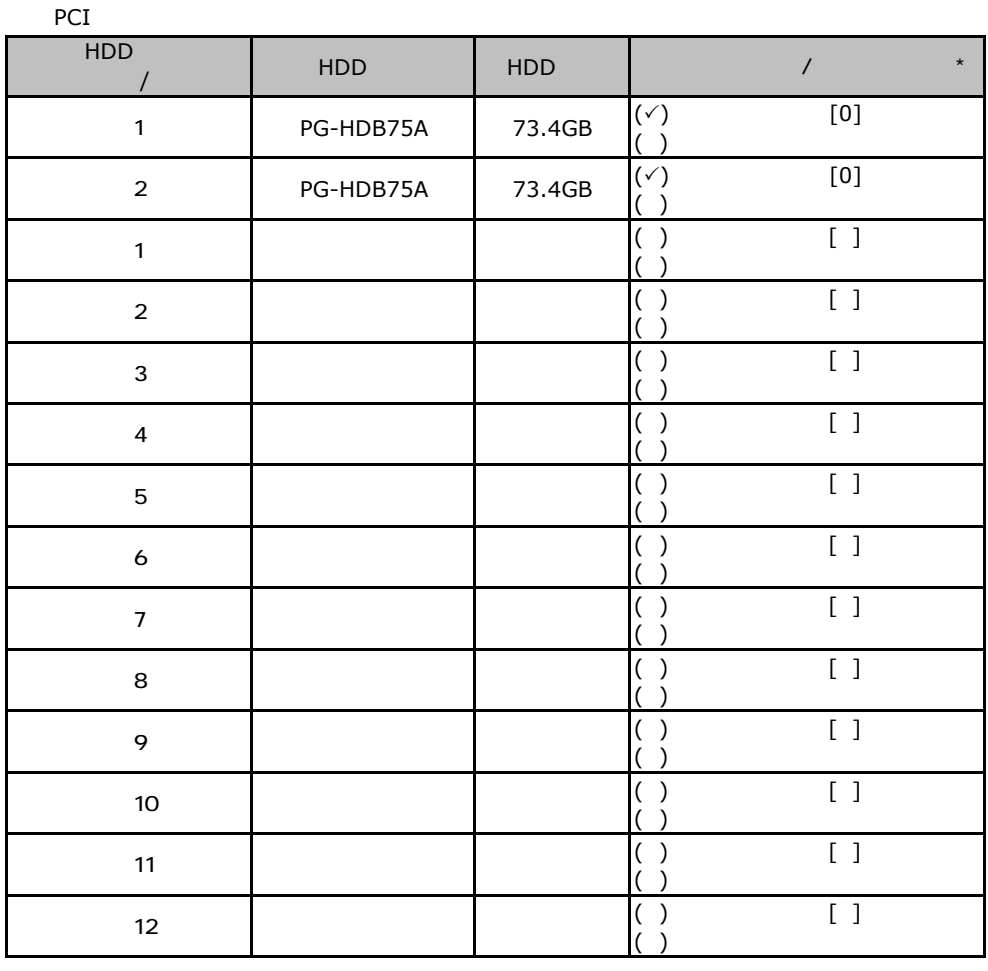

31

PCI

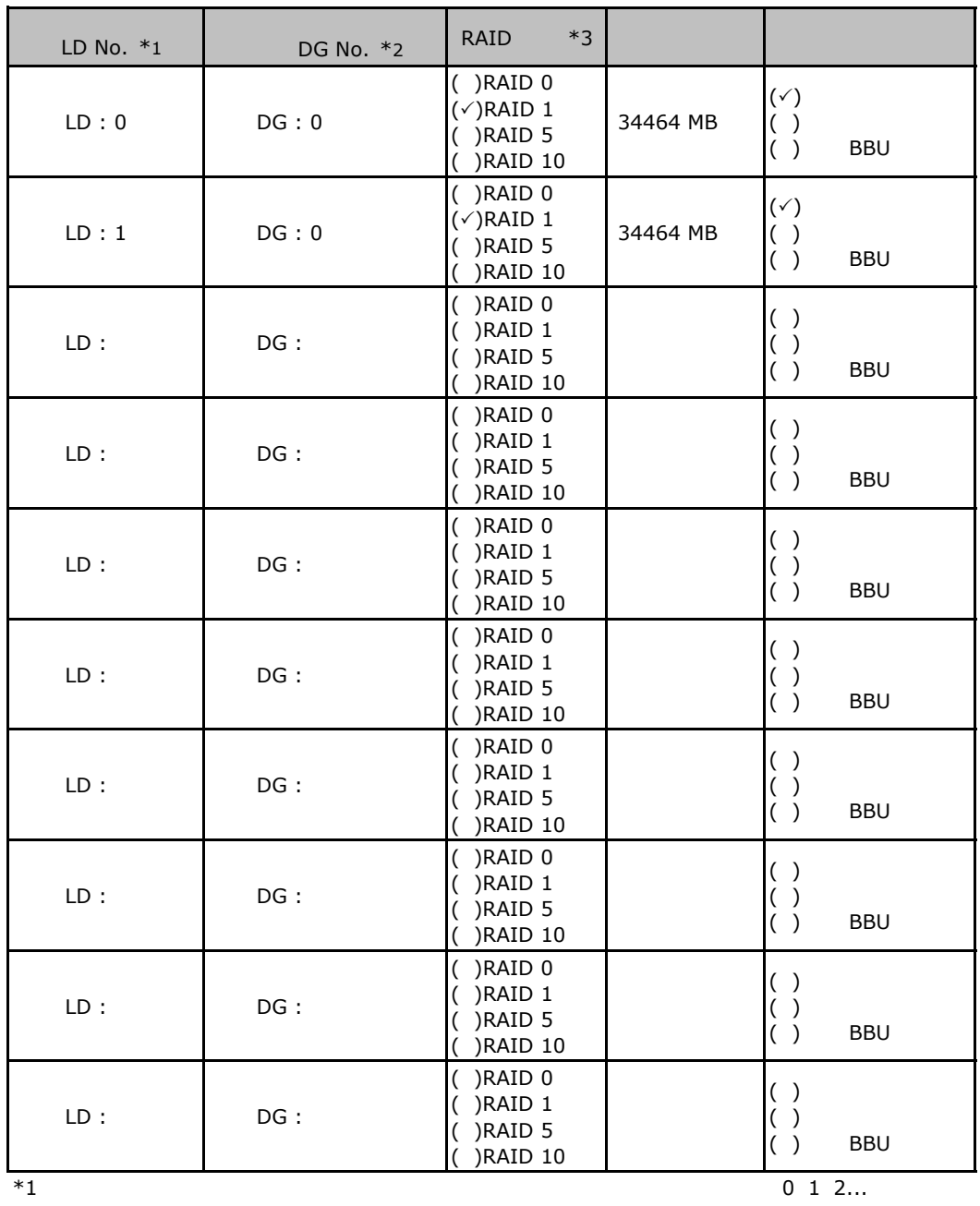

 $*2$ 

 $*3$  RAID 1+0 RAID 10

#### ServerStart

### E**.**1 **RAID/**ディスクウィザード

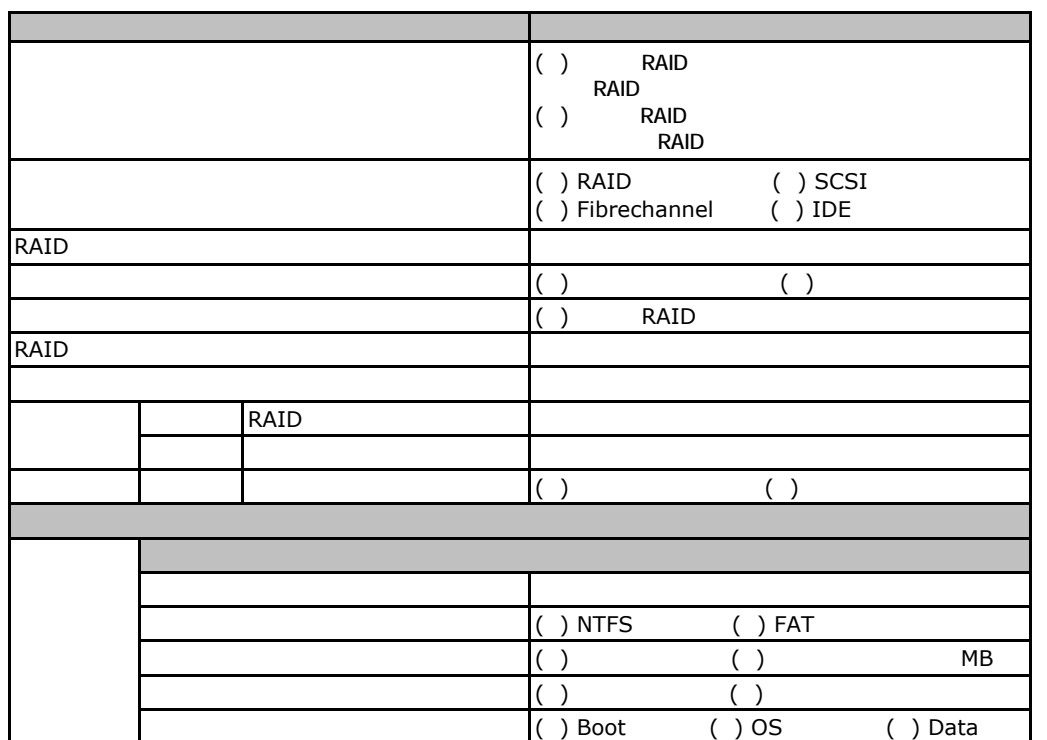

# EXPLOS Windows 2003

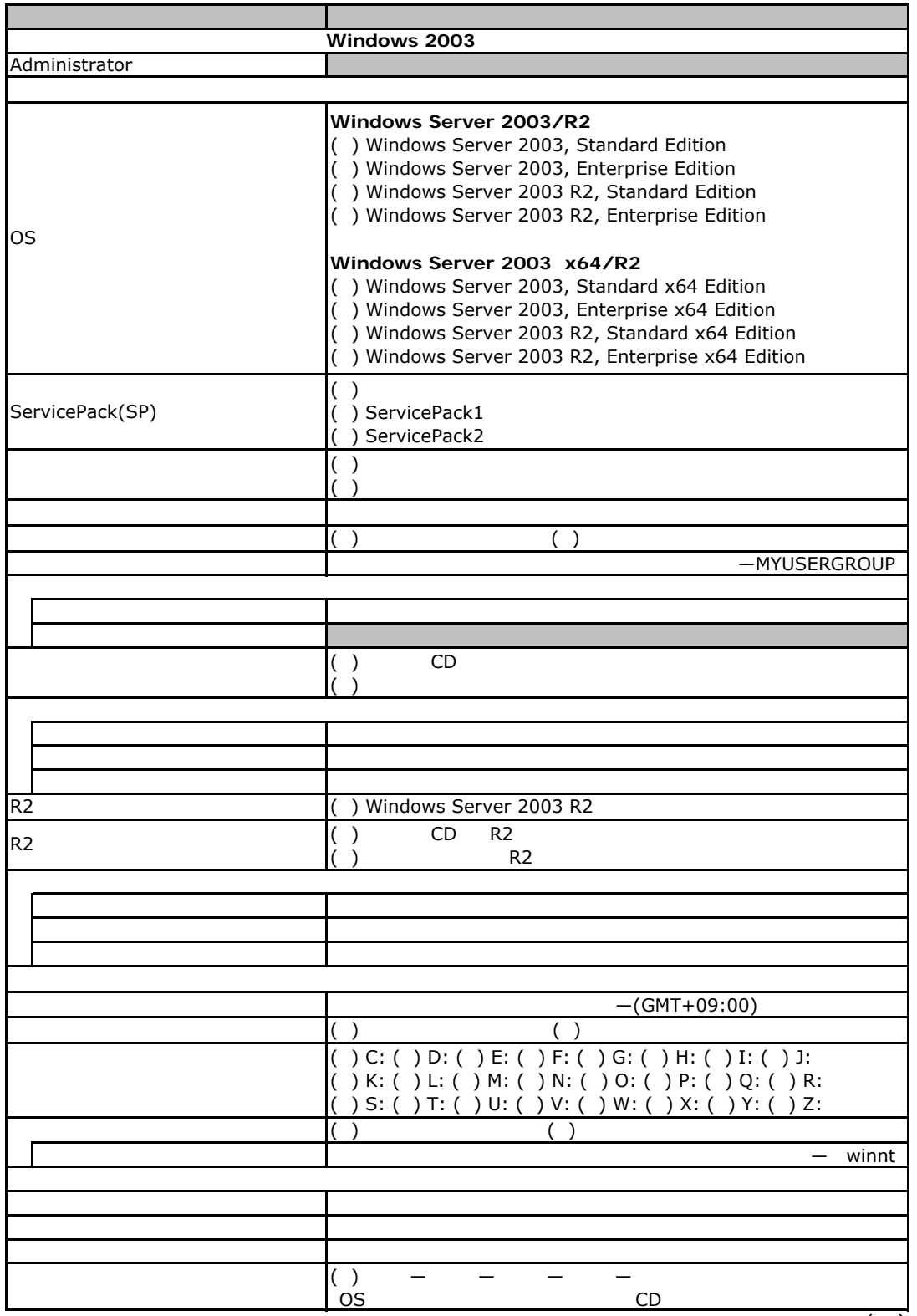

 $($ )

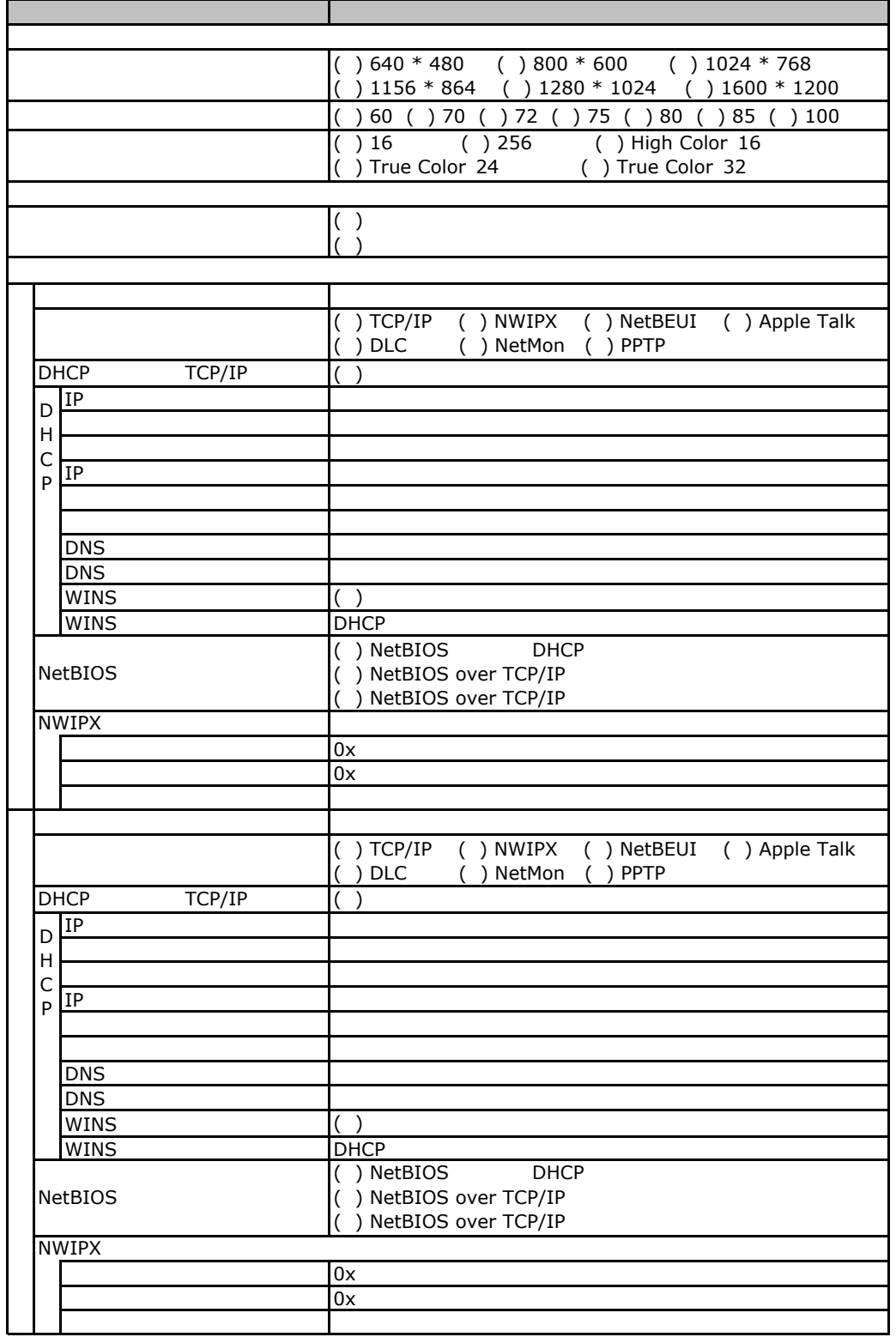

 $($   $)$ 

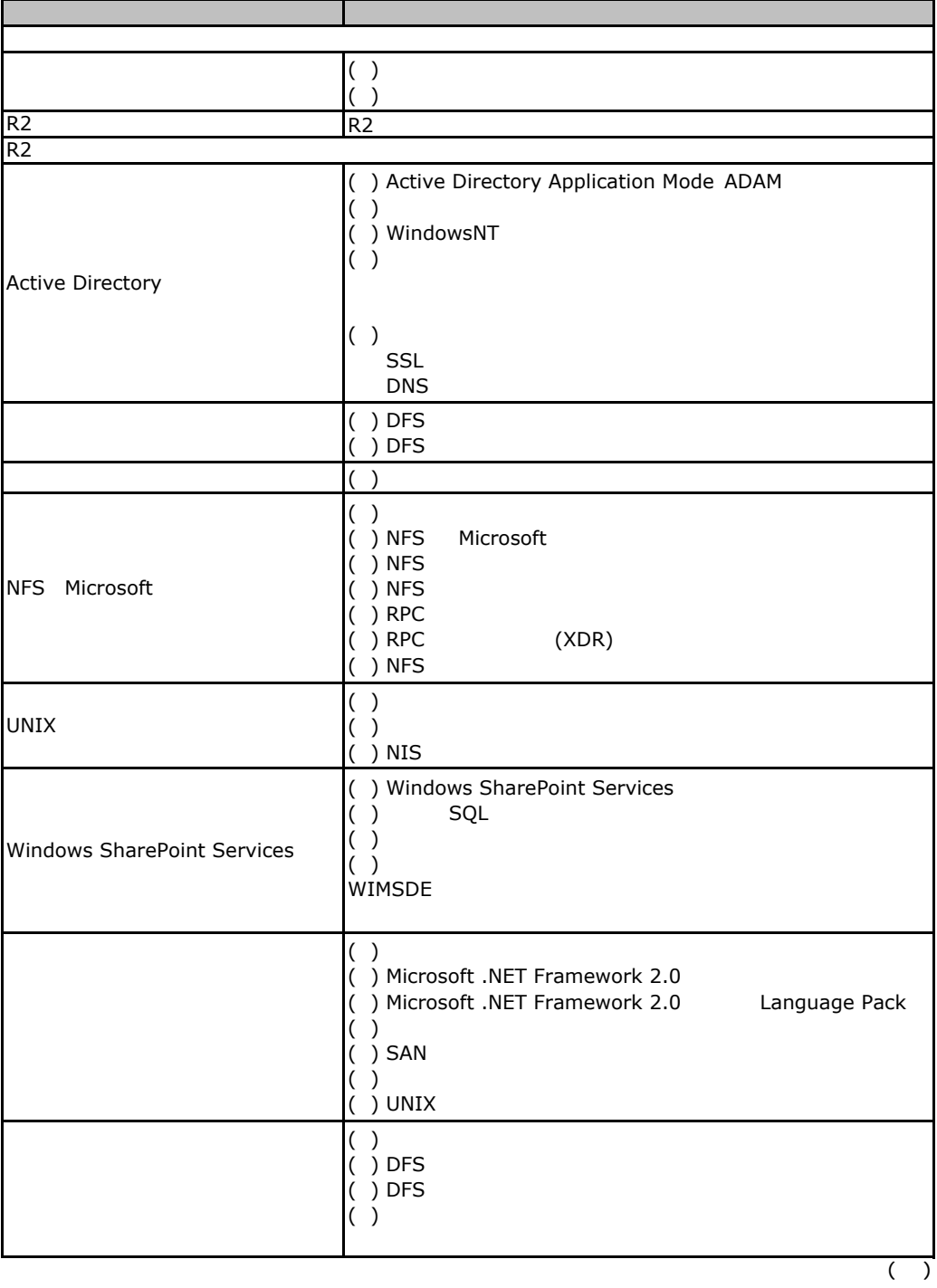

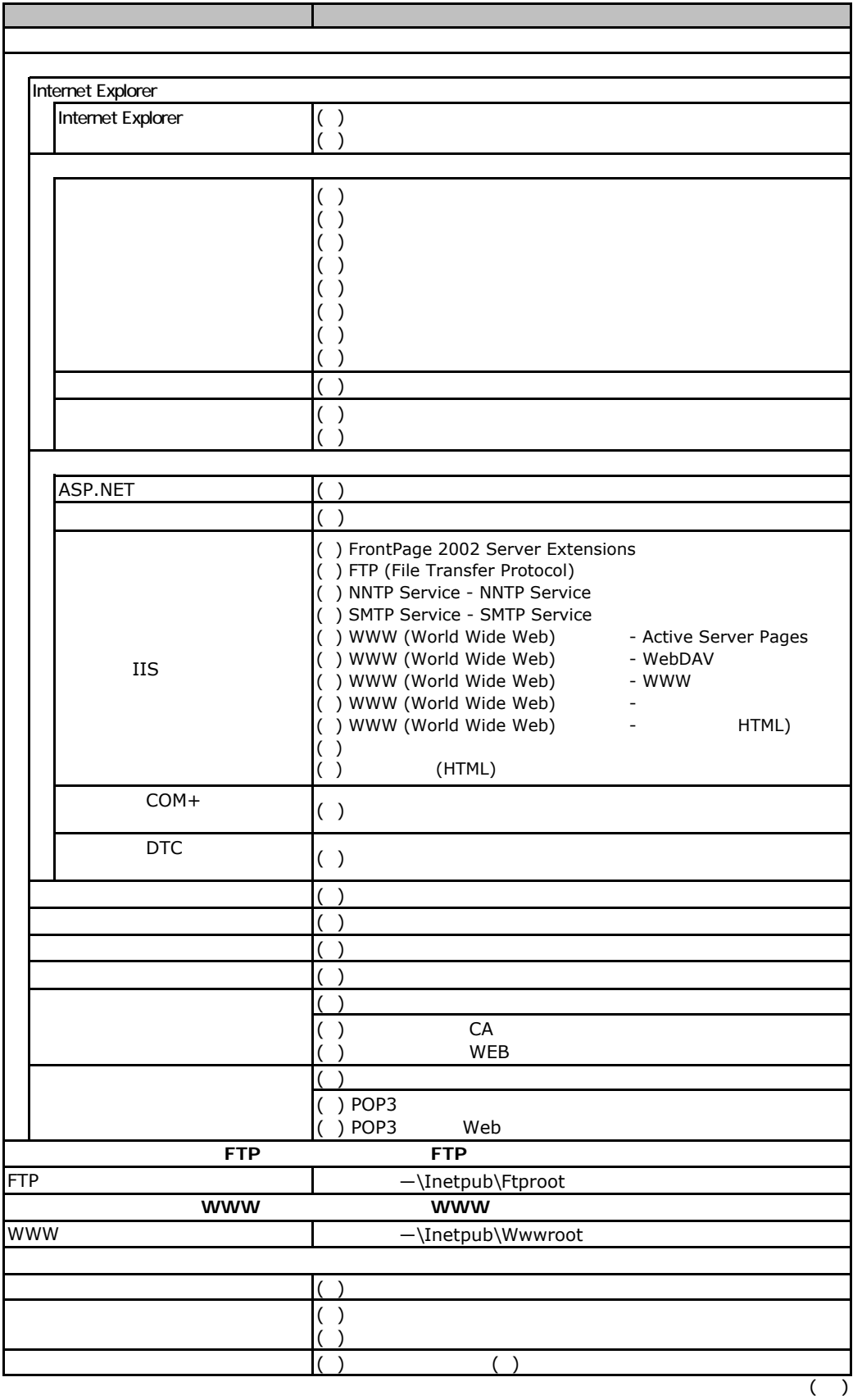

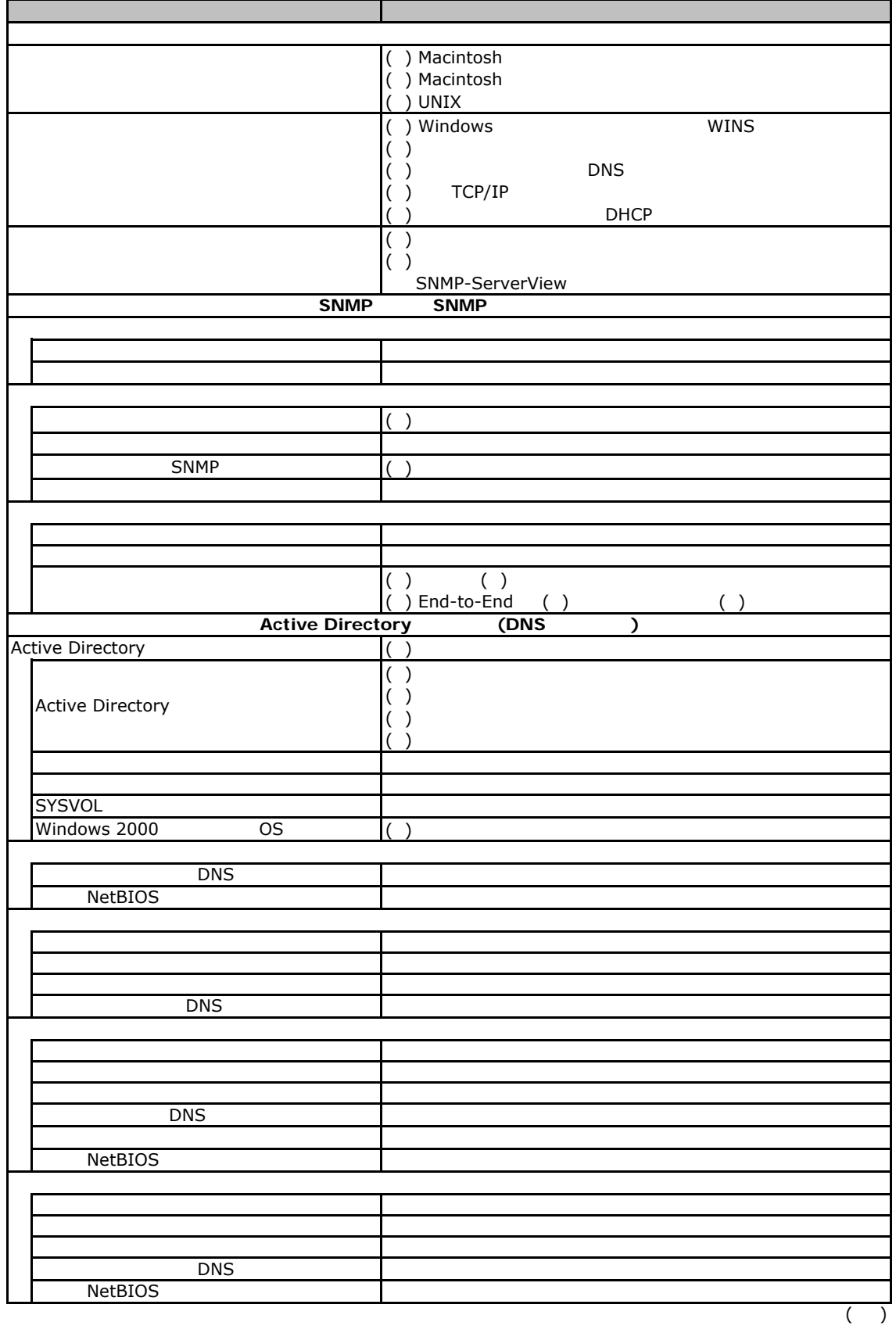

### **COS** Windows 2008

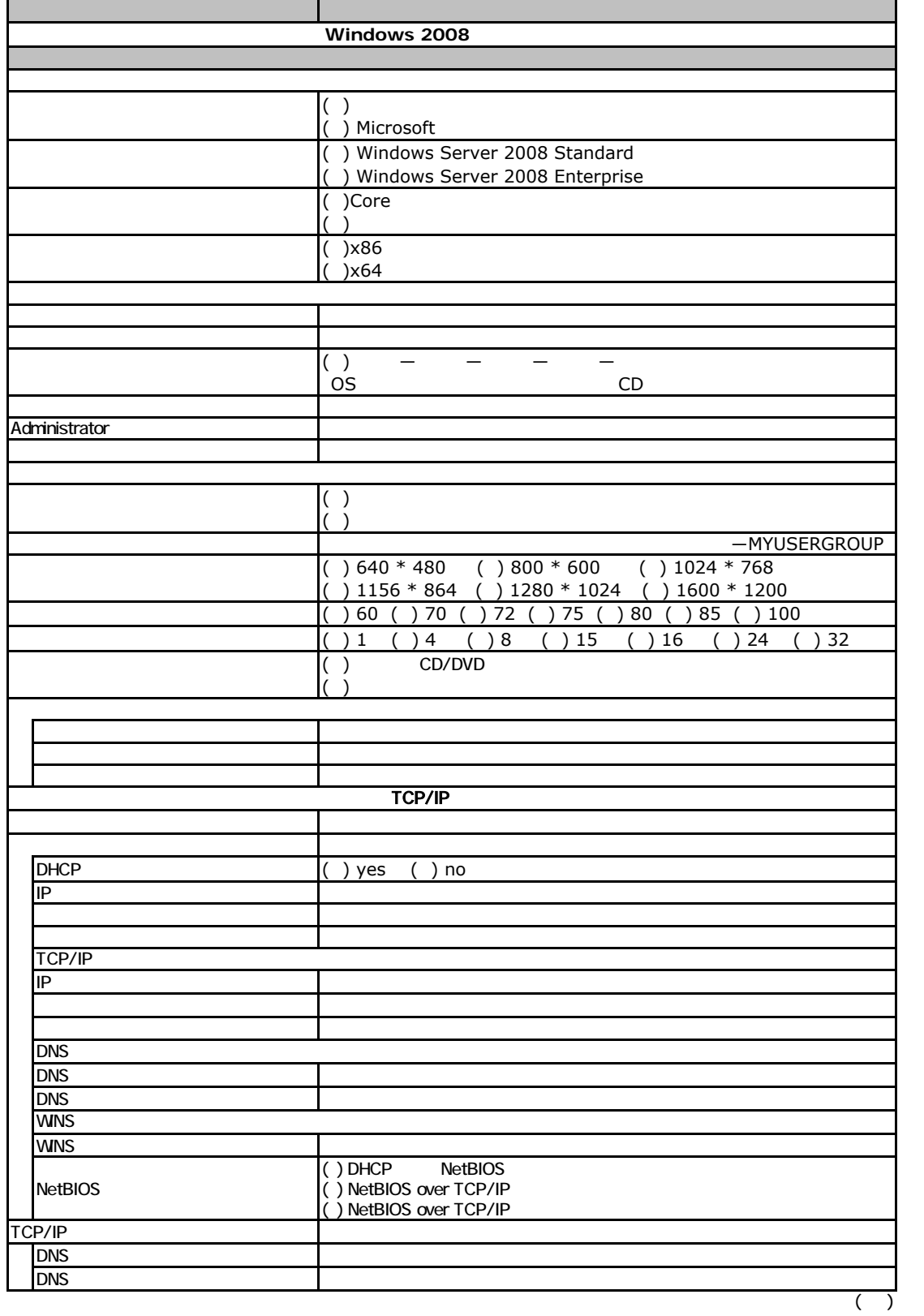

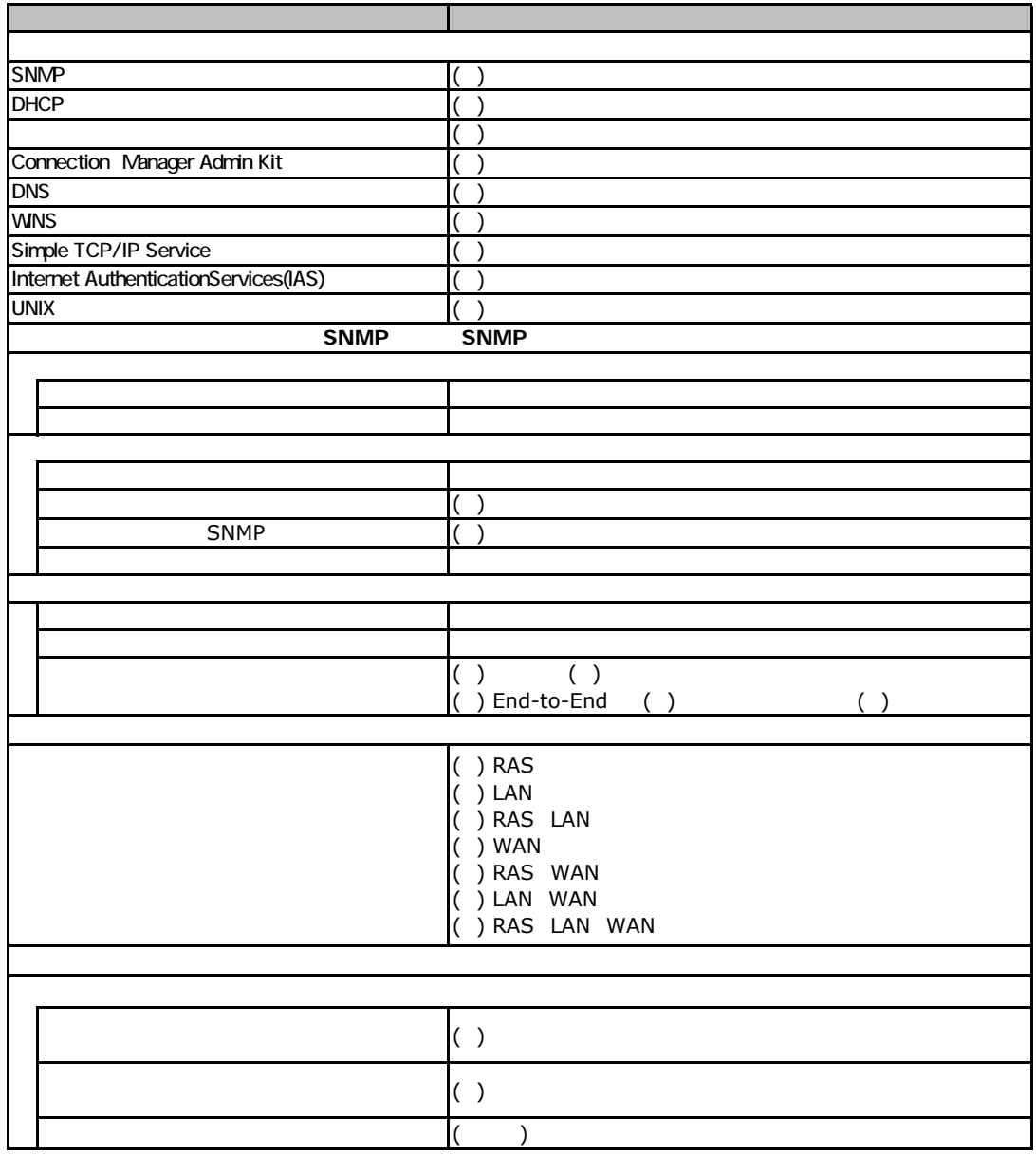

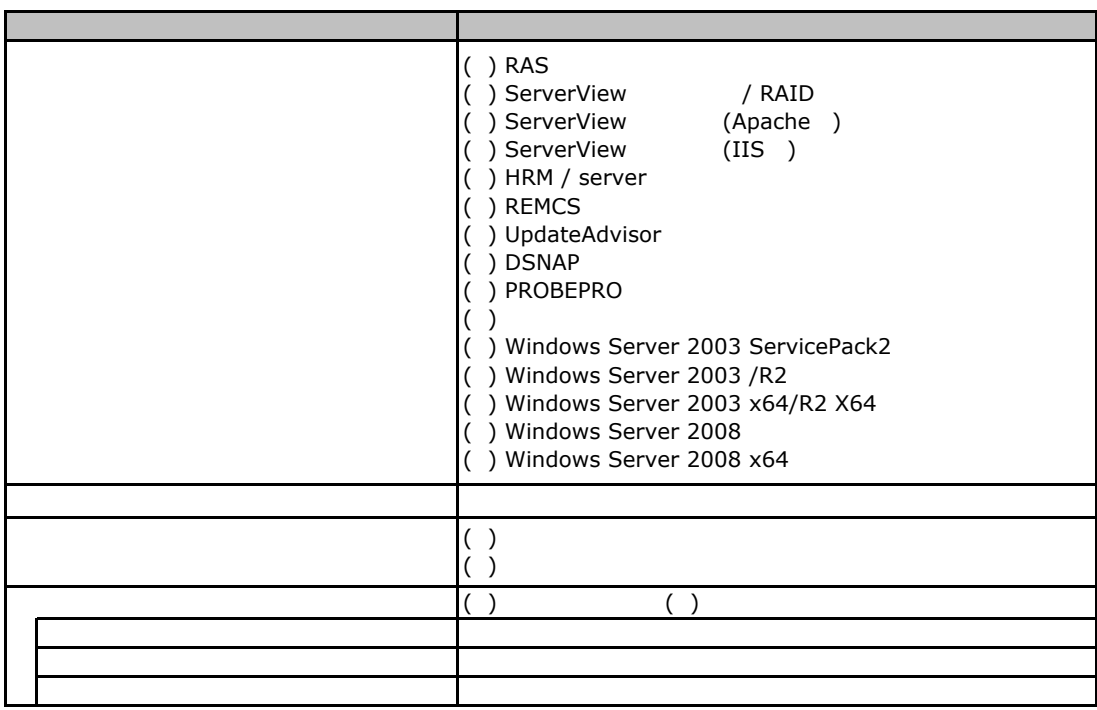

E**.**4アプリケーションウィザード

# EXAMPLE THE REAL PRIMERGY TX300FT S4/HA S4

 $\text{DVD}$ 

7 OS

**Virtual Server C** 

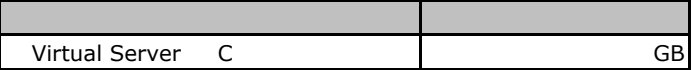

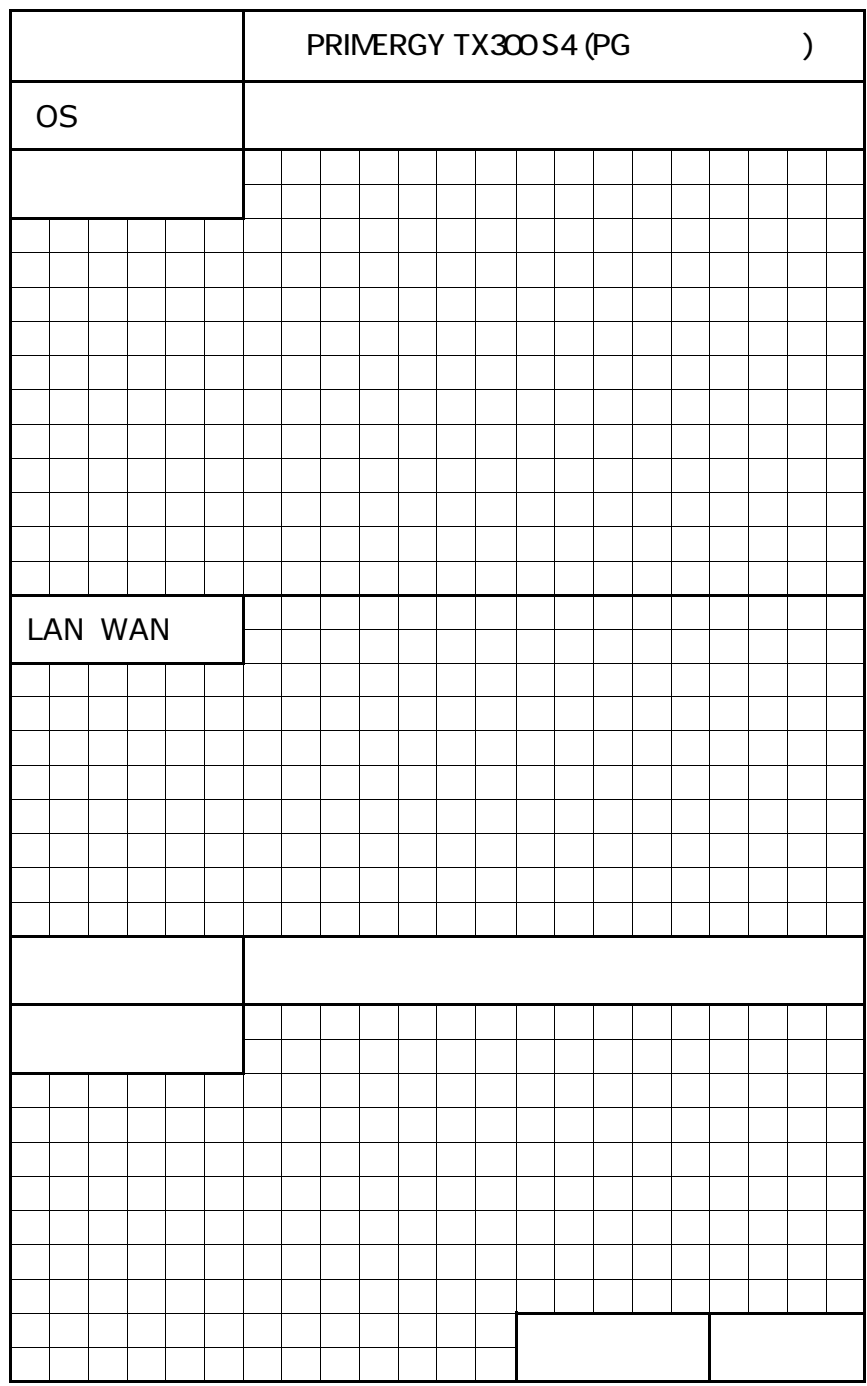

 $\overline{F}$ 

#### PRIMERGY TX300 S4/TX300FT S4/TX300HA S4

CA92276-8328-01

発 行 日 **2008** 年 **12**月